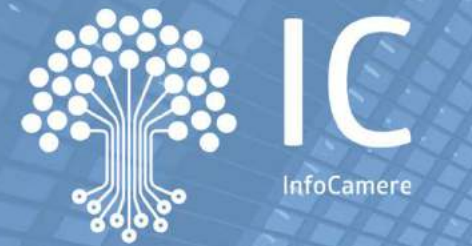

# **La comunicazione della titolarità effettiva e la consultazione dei dati**

**9 ottobre 2023**

### Indice degli argomenti

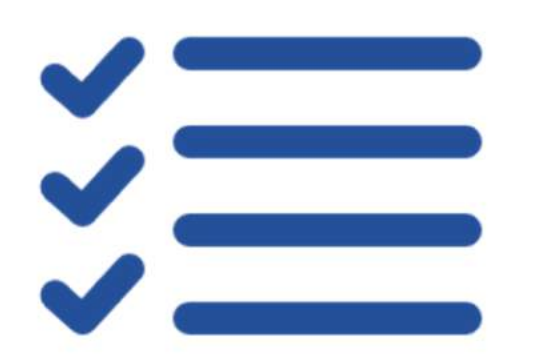

- **I soggetti coinvolti**
- **Gli strumenti**
- **La compilazione della pratica**
- **L'adeguata verifica**
- **L'accreditamento**

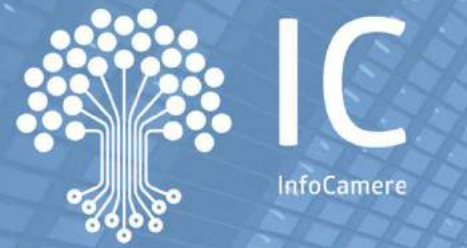

# **La comunicazione della titolarità effettiva e la consultazione dei dati**

### **I soggetti coinvolti**

### I soggetti coinvolti

I soggetti tenuti alla comunicazione della titolarità effettiva:

- • **imprese dotate di personalità <sup>g</sup>iuridica** (es. società <sup>a</sup> responsabilità limitata, società per azioni, società in accomandita per azioni, società cooperative)
- • **persone <sup>g</sup>iuridiche private** associazioni, le fondazioni <sup>e</sup> le altre istituzioni di carattere privato che acquisiscono la personalità giuridica con l'iscrizione nel registro dellepersone giuridiche
- •**trust** produttivi di effetti <sup>g</sup>iuridici rilevanti ai fini fiscali.
- •**istituti <sup>g</sup>iuridici affini al trust** nello specifico <sup>i</sup> mandati fiduciari

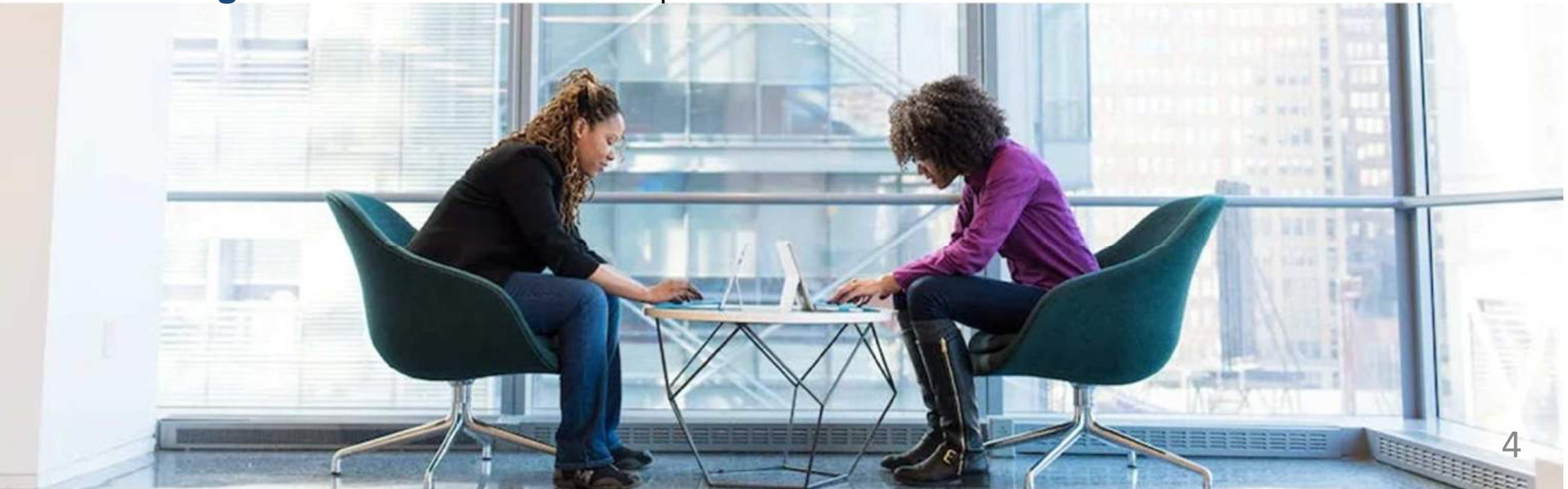

### Le tempistiche

La comunicazione deve essere inoltrata entro **<sup>60</sup> <sup>g</sup>iorni** dalla data di pubblicazione in GU del provvedimento del MIMIT che attesta l'operatività dei sistemi di comunicazione dei dati <sup>e</sup> delleinformazioni sulla titolarità effettiva.

Per le imprese <sup>e</sup> le persone giuridiche private neocostituite il termine per la comunicazione è di **<sup>30</sup>giorni** dall'iscrizione, rispettivamente, nel Registro delle Imprese <sup>e</sup> nel registro delle personegiuridiche private.

Per i trust <sup>e</sup> gli istituti giuridici neocostituiti la comunicazione deve essere trasmessa entro **<sup>30</sup> <sup>g</sup>iorni** dalla data di costituzione.

Le variazioni dei dati <sup>e</sup> delle informazioni relative alla titolarità effettiva devono essere comunicateentro **<sup>30</sup> <sup>g</sup>iorni** dalla data dell'evento.

Tutti i soggetti, sono tenuti alla **conferma annuale** dei dati del Titolare Effettivo.

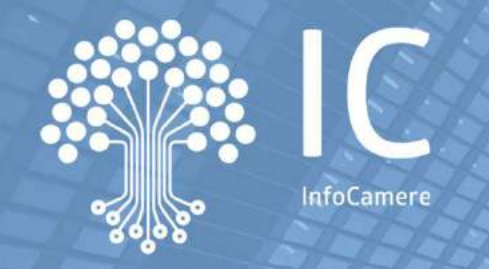

# **La comunicazione della titolarità effettiva e la consultazione dei dati**

### **Gli strumenti**

### Cosa serve

Per effettuare la comunicazione è necessario:

- •uno **strumento di compilazione** aggiornato con la modulistica ministeriale
- $\bullet$ un contratto per l'utilizzo del **servizio Telemaco**
- $\bullet$  la **firma digitale** del dichiarante (es. amministratore, fondatore, fiduciario, ecc.)
- $\bullet$  un **indirizzo PEC** (Posta Elettronica Certificata) che sarà utilizzato per le comunicazioni relative alla pratica

### Caratteristiche della pratica

L'adempimento rientra tra le pratiche di **Comunicazione Unica**, <sup>e</sup> consente di inviare al Registro delle Imprese i dati sul Titolare Effettivo.

La comunicazione:

- •si assolve tramite la compilazione di apposita modulistica
- •è soggetta al pagamento dei diritti di segreteria
- •è esente dall'imposta di bollo
- • richiede la sottoscrizione digitale da parte di un soggetto obbligato
- $\bullet$  la pratica potrà essere trasmessa anche da un professionista in qualità di intermediario alla spedizione

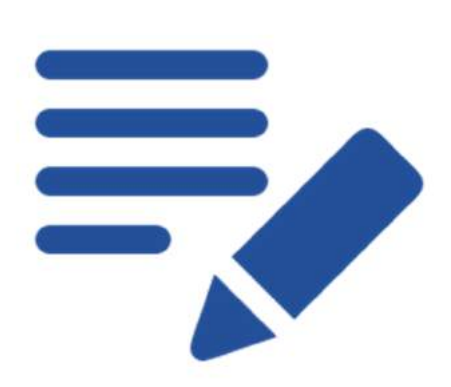

### Il portale 1/2

### E' disponibile al link <u>titolareeffettivo.registroimprese.it</u> il portale web info/formativo ufficiale sulla titolarità effettiva…

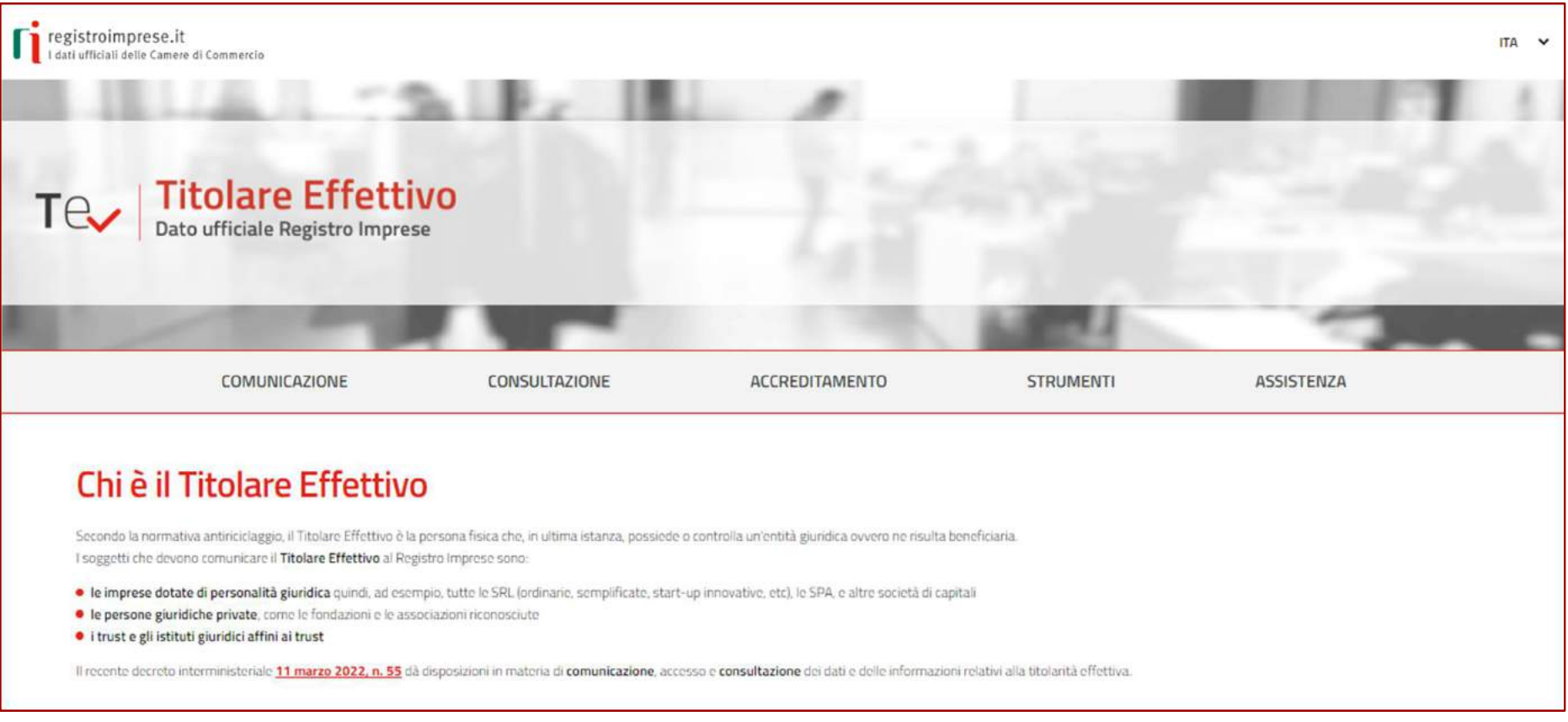

### Il portale 2/2

### …che fornisce le indicazioni su come predisporre la comunicazione…

### Come comunicare il Titolare Effettivo: la pratica

Comunica il Titolare Effettivo al Registro Imprese entro il XX/XX/XXXX. Per presentare la pratica:

1 accedi a DIRE, lo strumento del Registro Imprese per compilare e inviare pratiche di Comunicazione Unica, oppure utilizza un'altra soluzione di mercato

2 scegli la pratica del Titolare Effettivo

3 indica l'impresa o l'istituto oggetto della comunicazione e dichiara i dati del suo Titolare Effettivo

6 firma con Firma Digitale

### Ti serve la Firma Digitale?

Puoi firmare la pratica se sei un amministratore dell'impresa o, in caso di PGP, il fondatore o un soggetto con la rappresentanza e l'amministrazione o, in caso di Trust, il fiduciario.

ID InfoCamere è la Firma Digitale garantita dalla tua Camera di Commercio. Oppure consulta le alternative di mercato.

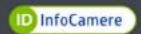

Gli strumenti per inviare la pratica >

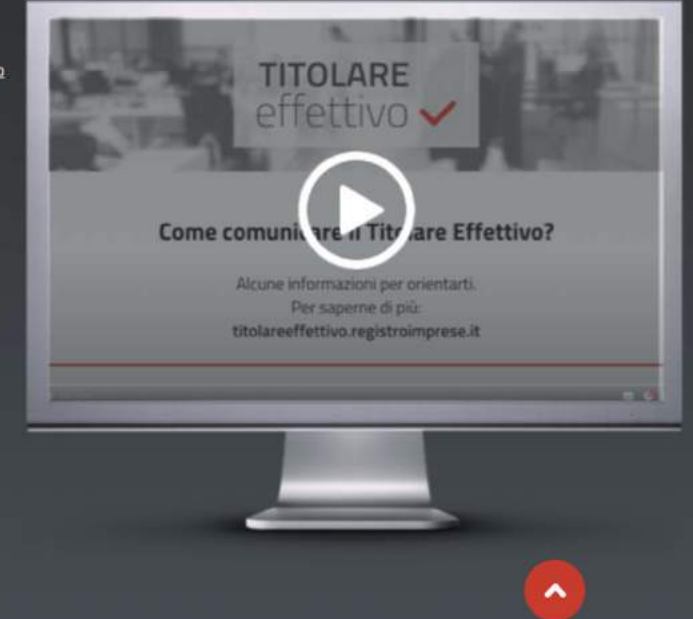

### Il supporto

### …e supporta nelle richieste di assistenza tramite un portale dedicato e un assistente virtuale

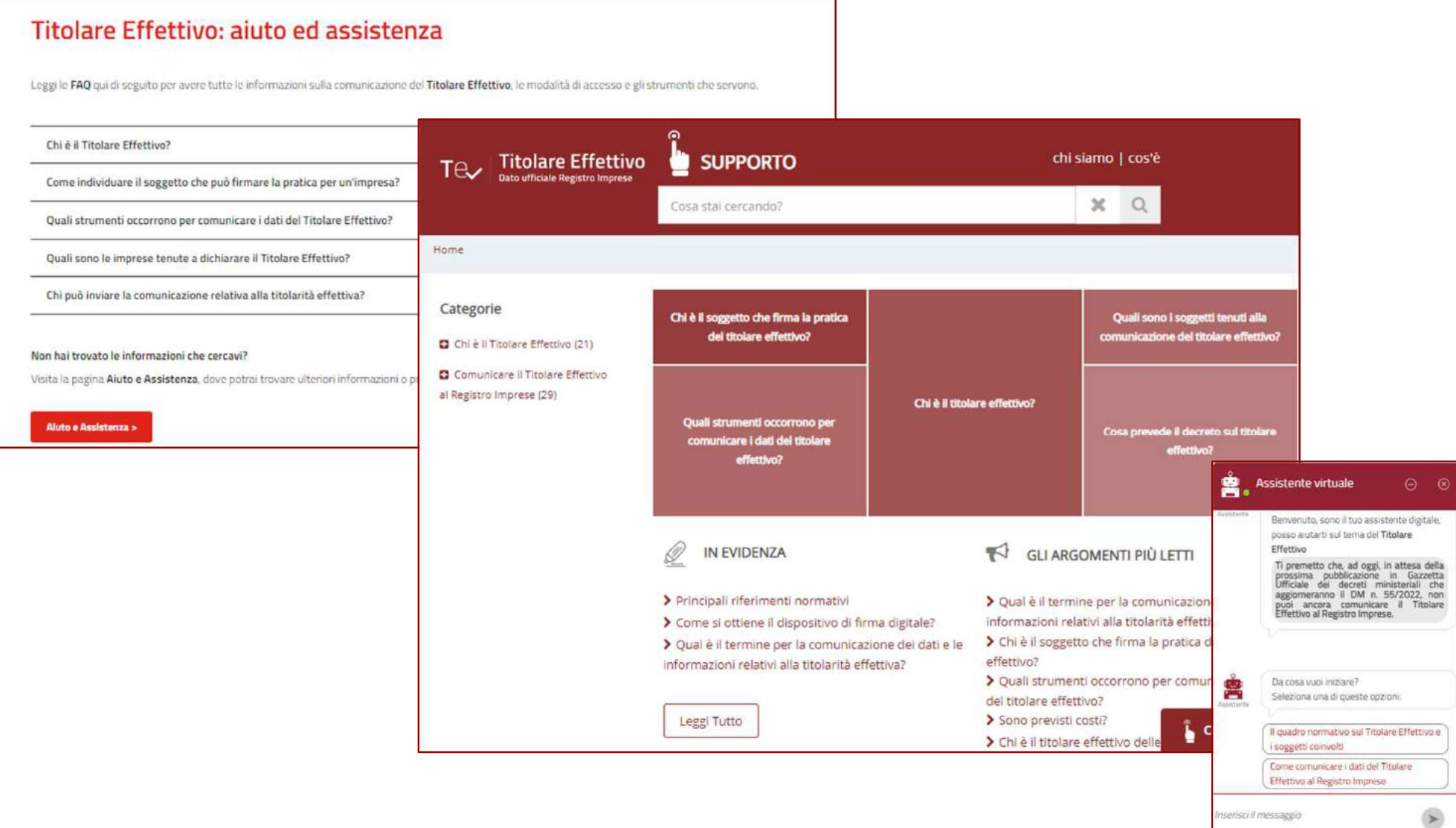

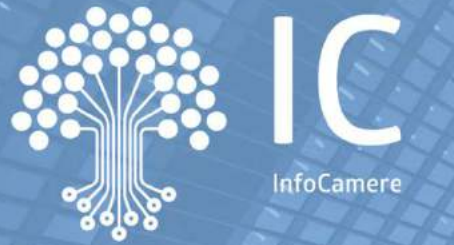

InfoCamer

# **La comunicazione della titolarità effettiva e la consultazione dei dati**

## **La compilazione della pratica: imprese**

### Imprese - Impostazione della pratica 1/2

Per comunicare il TE di una impresa dotata di personalità giuridica, in prima istanza va scelta la tipologia della pratica ed il soggetto per il quale si effettua la comunicazione.

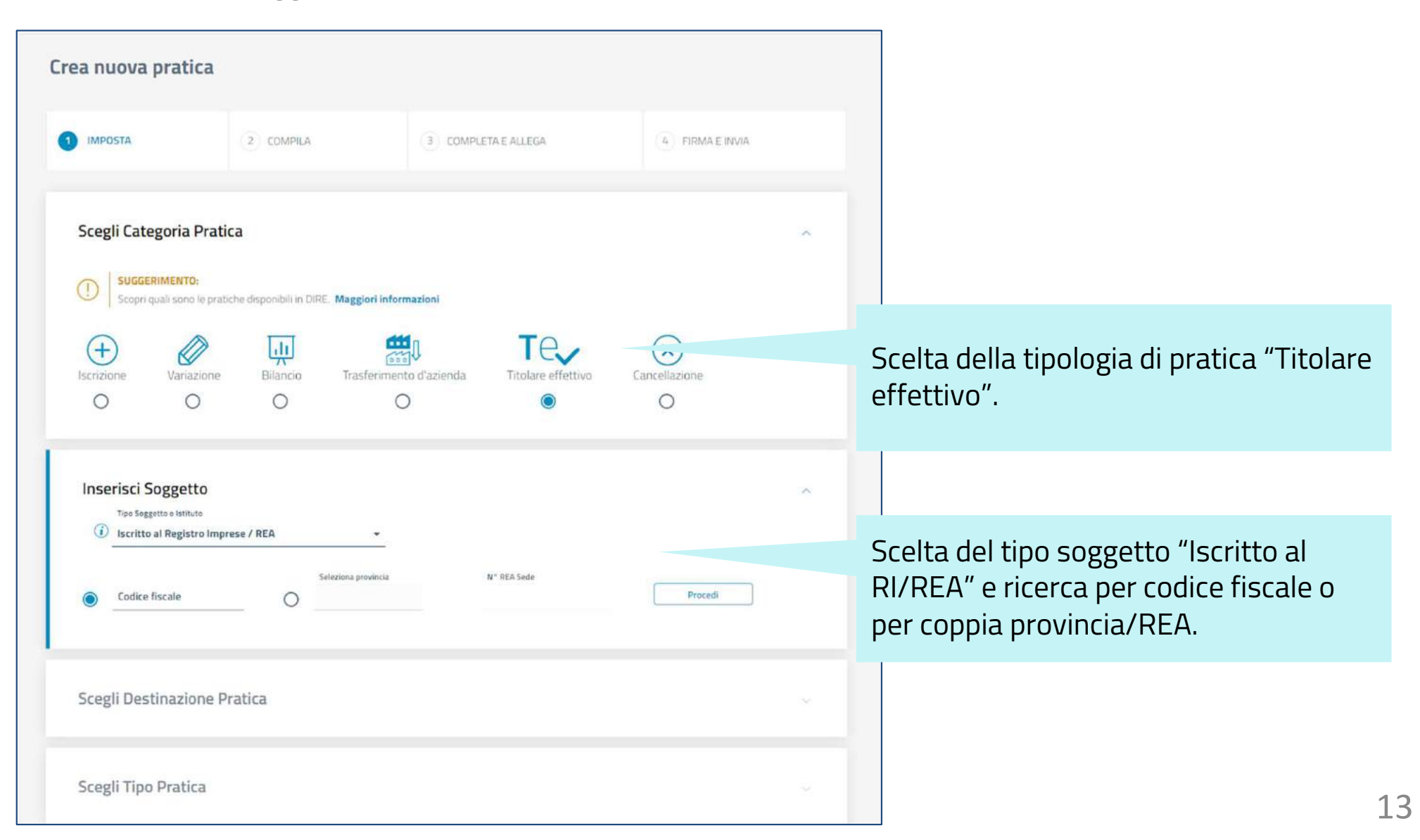

### Imprese - Impostazione della pratica 2/2

Successivamente va indicata la destinazione della pratica e la tipologia di adempimento.

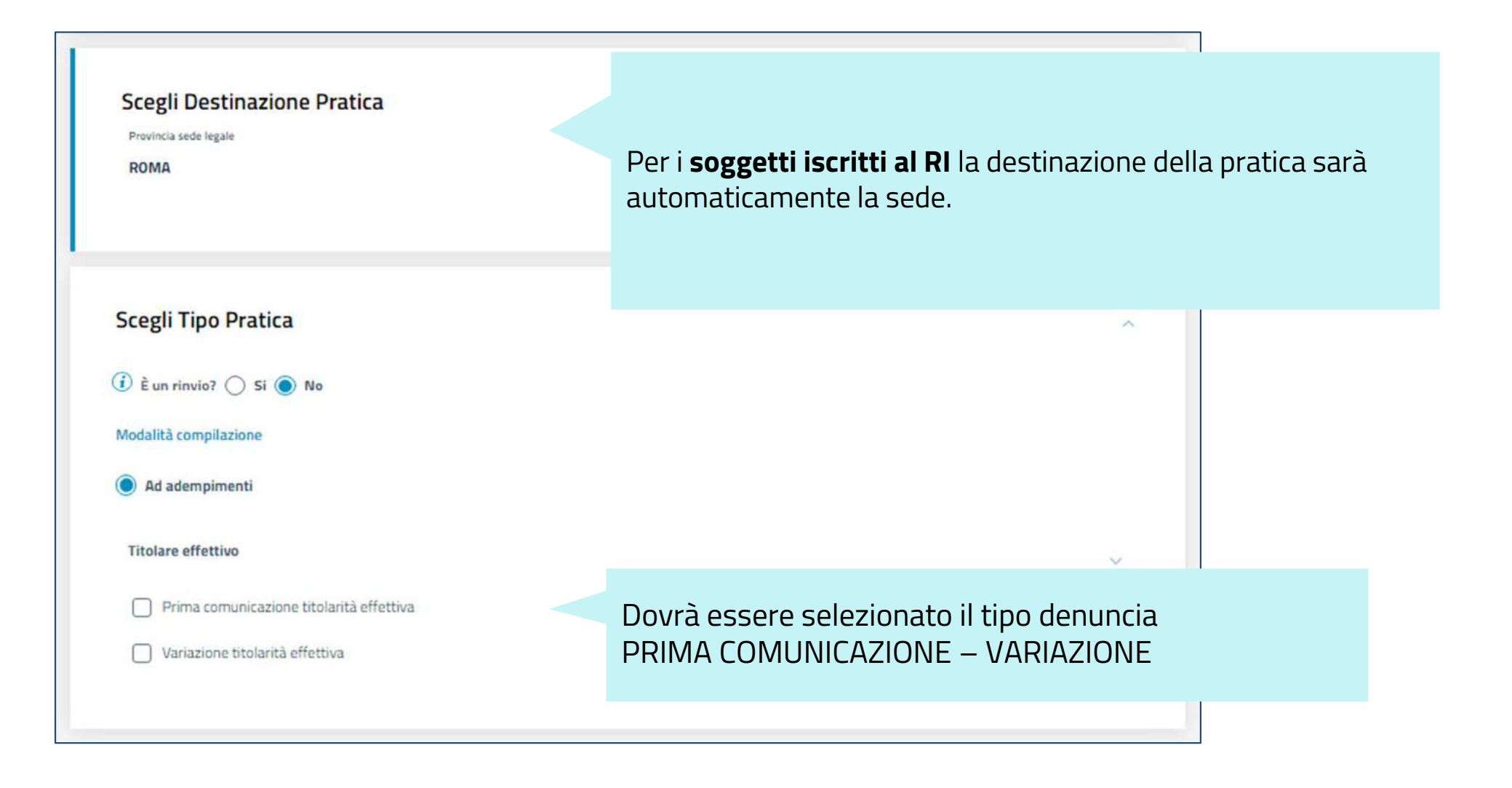

## Imprese - Compilazione della pratica

Lo step successivo consiste nell'inserimento dei dati sulla titolarità effettiva.

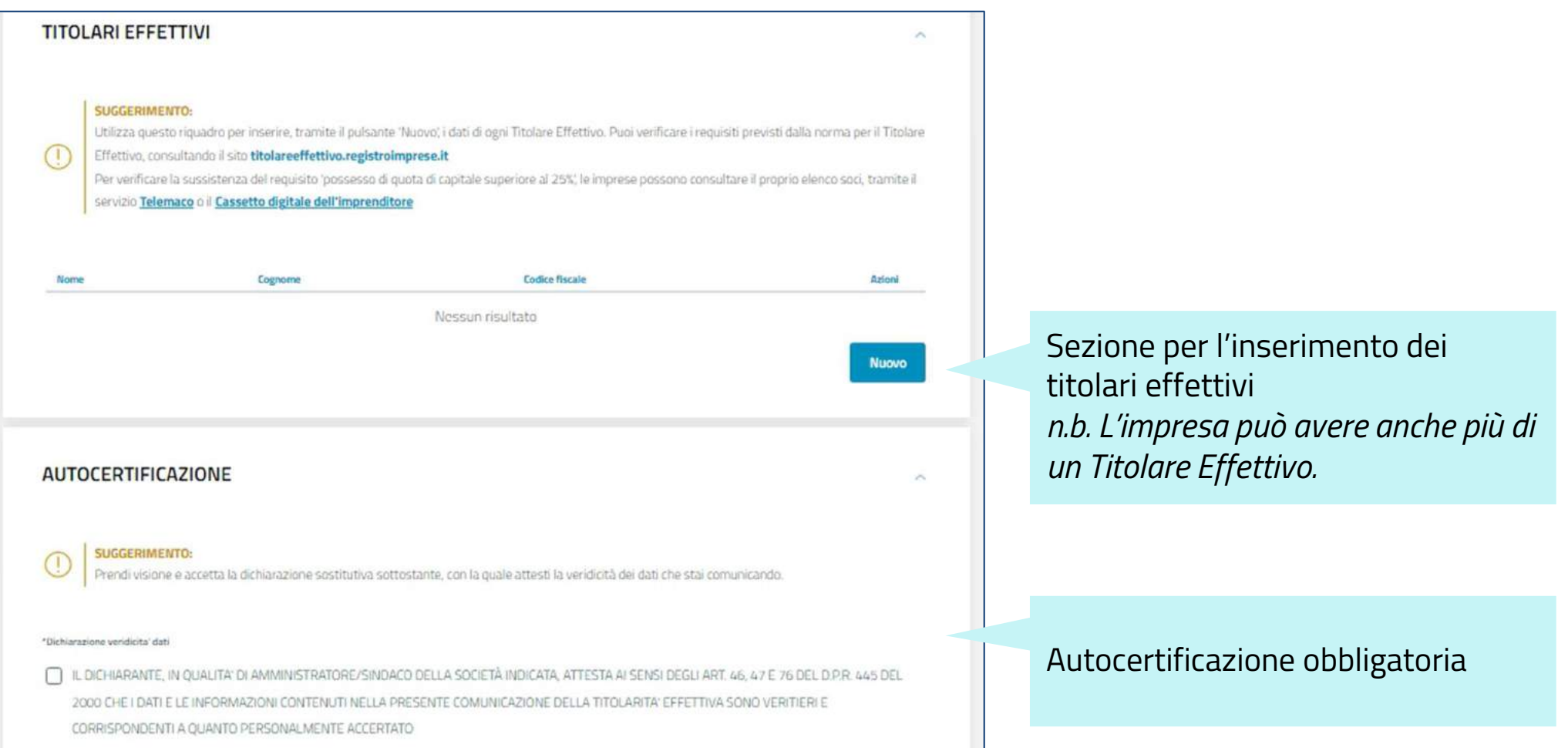

### Imprese - Dati del titolare effettivo

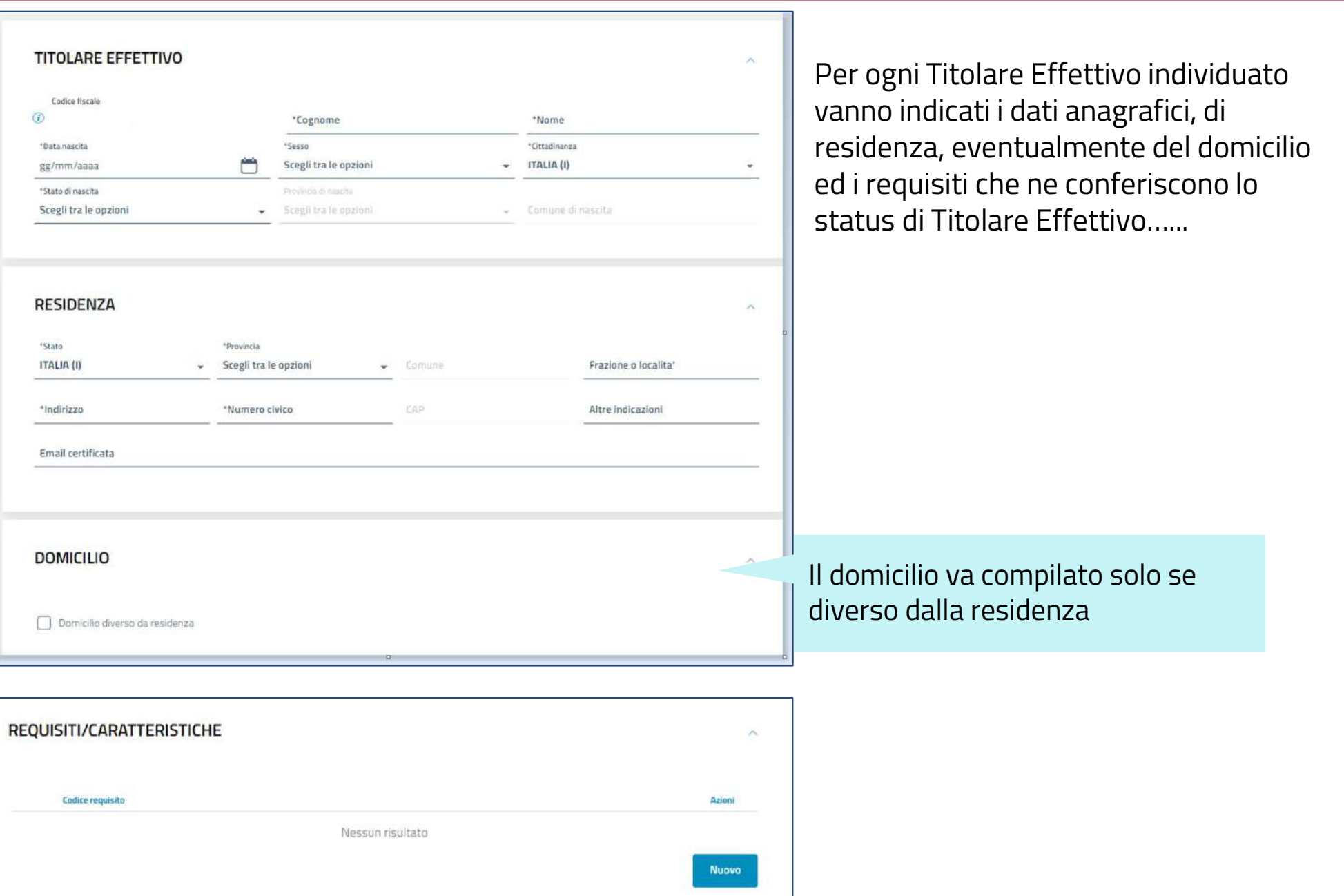

### Imprese - Requisiti per lo status di TE

E' necessario indicare il requisito/caratteristica che conferisce al soggetto lo status di Titolare Effettivo.

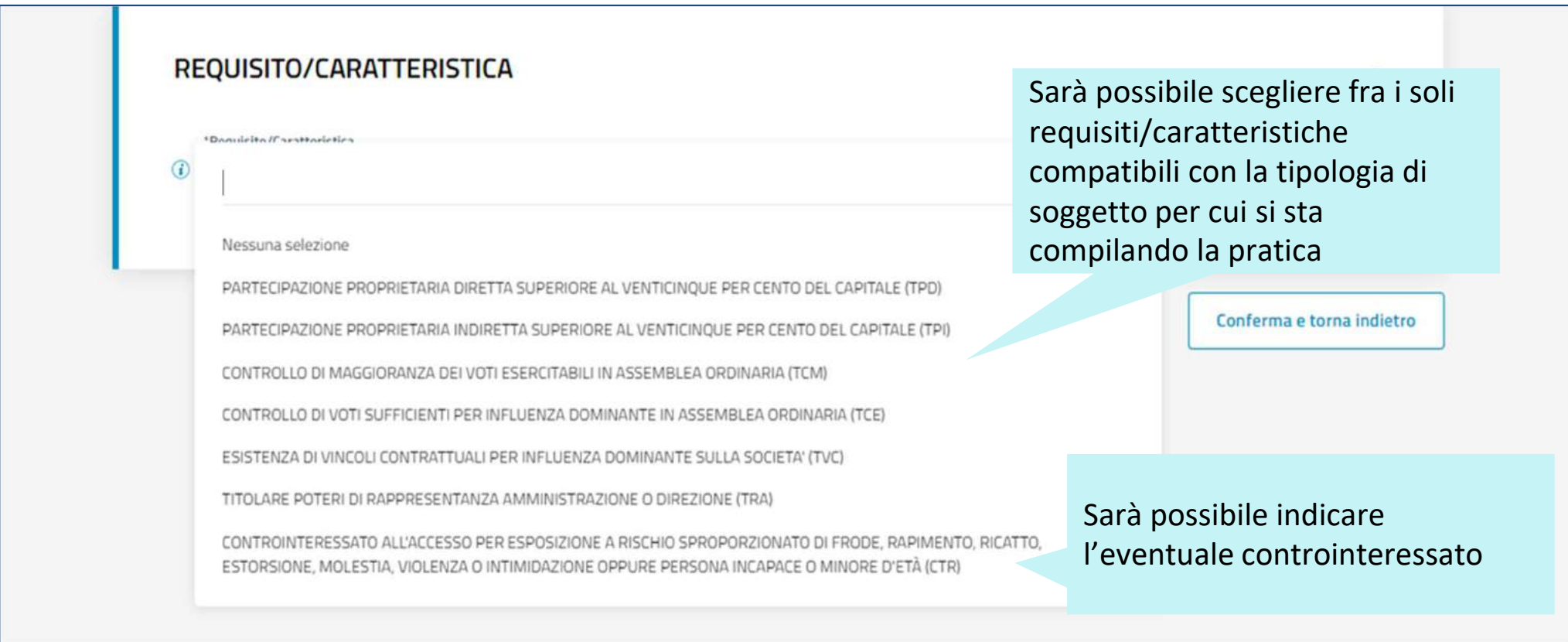

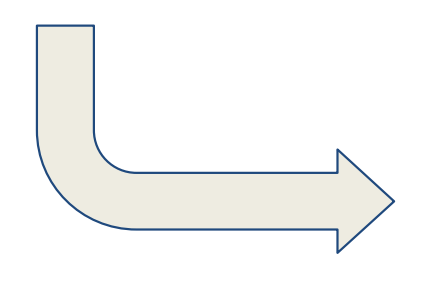

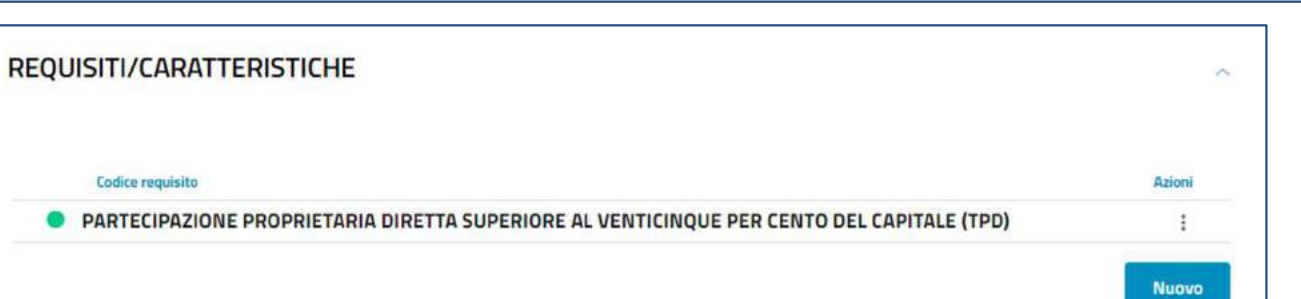

### Imprese - L'autocertificazione

E' necessario prendere visione e accettare la dichiarazione sostitutiva con la quale si attesta la veridicità dei dati che comunicano.

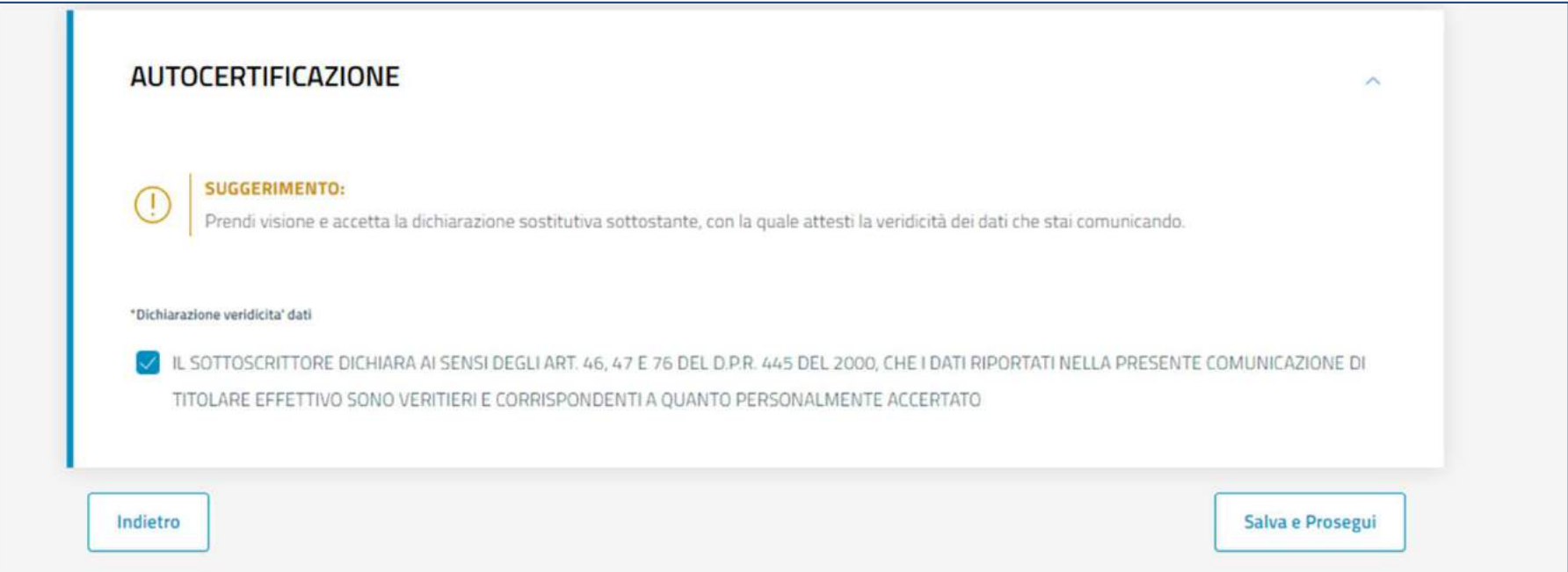

### Imprese - Dichiarante

I passaggi finali richiedono di Indicare i dati del **Dichiarante** scegliendo la qualifica tra quelle consentite…

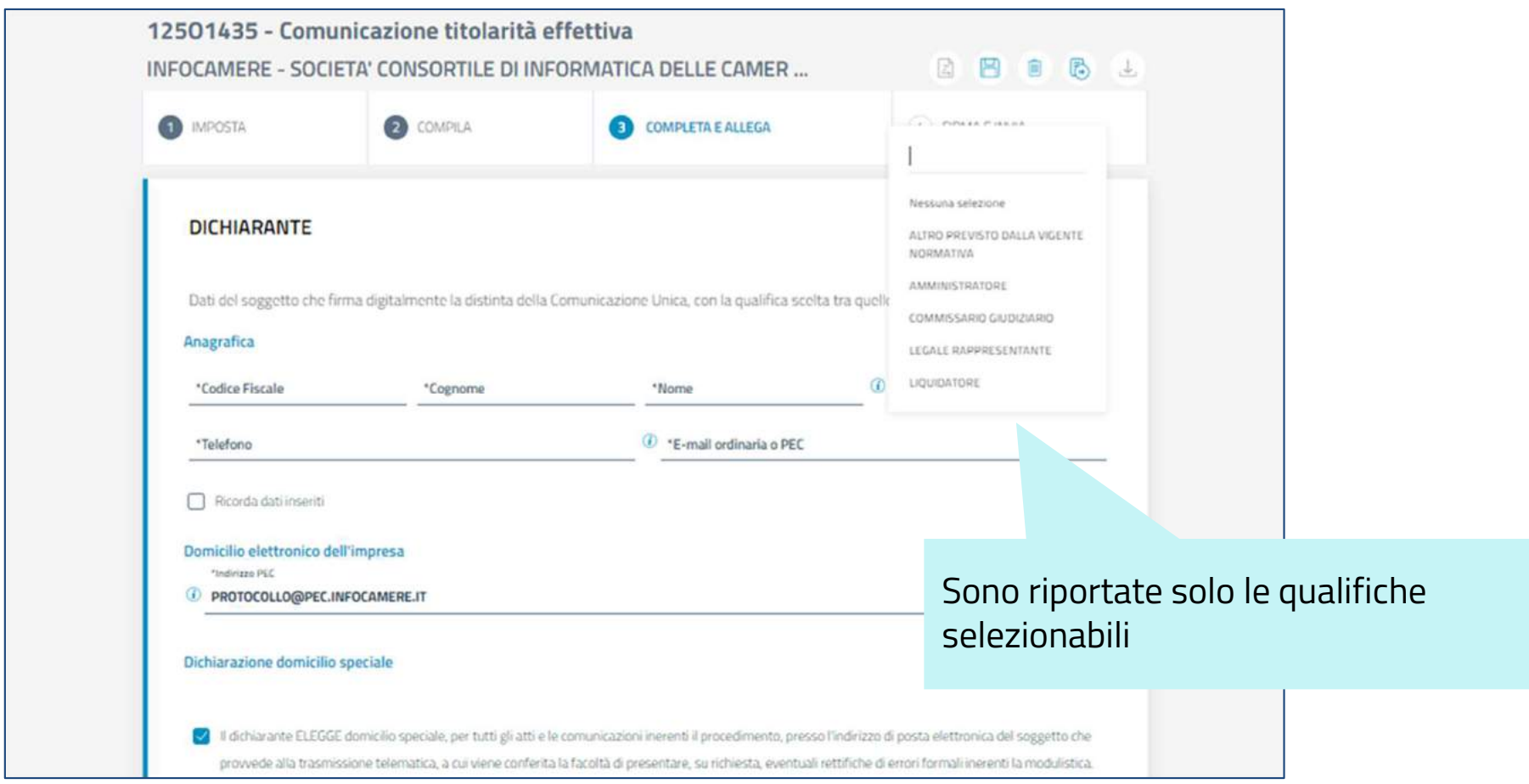

### Imprese - Allegati e importi

### e accedendo alle sezioni Allegati e Importi.

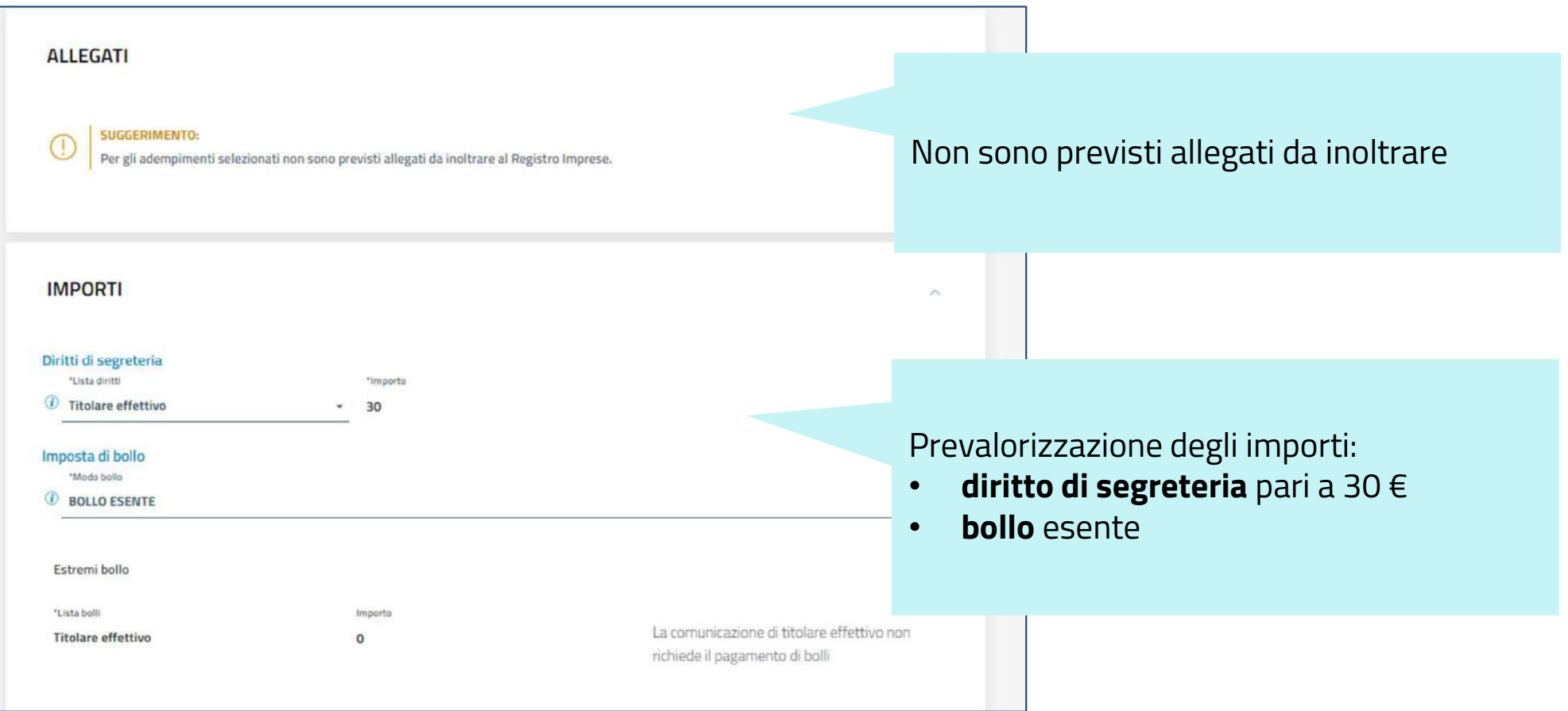

### Imprese - Firma e invio

Infine si può provvedere alla firma della distinta e all'invio alla CCIAA di riferimento.

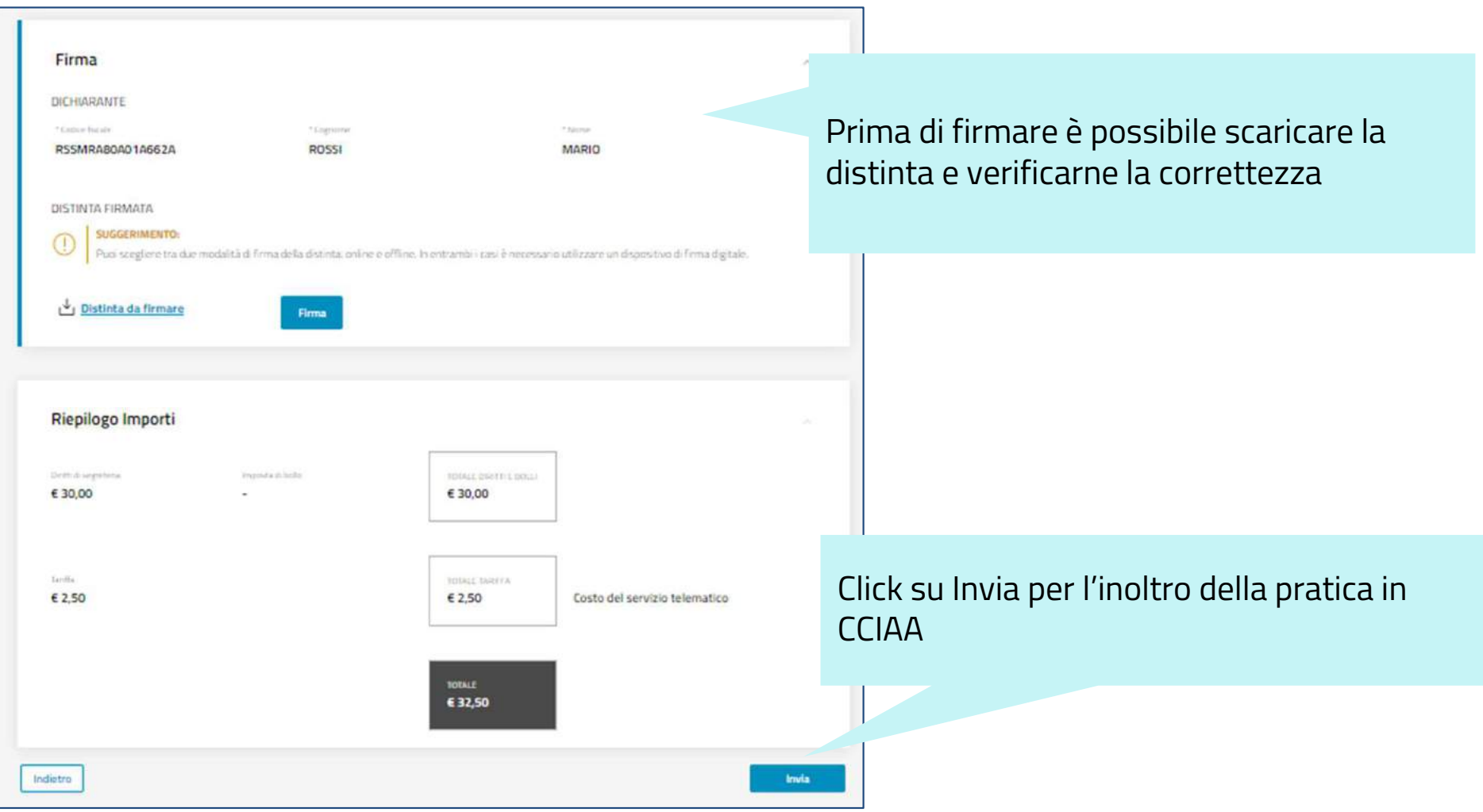

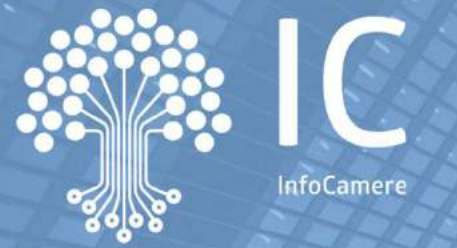

**La comunicazione della titolarità effettiva e la consultazione dei dati**

### **La compilazione della pratica: Persone Giuridiche Private non iscritte al RI/REA**

### PGP non REA - Impostazione della pratica

La predisposizione della pratica è simile a quella descritta per le imprese, con le seguenti specificità

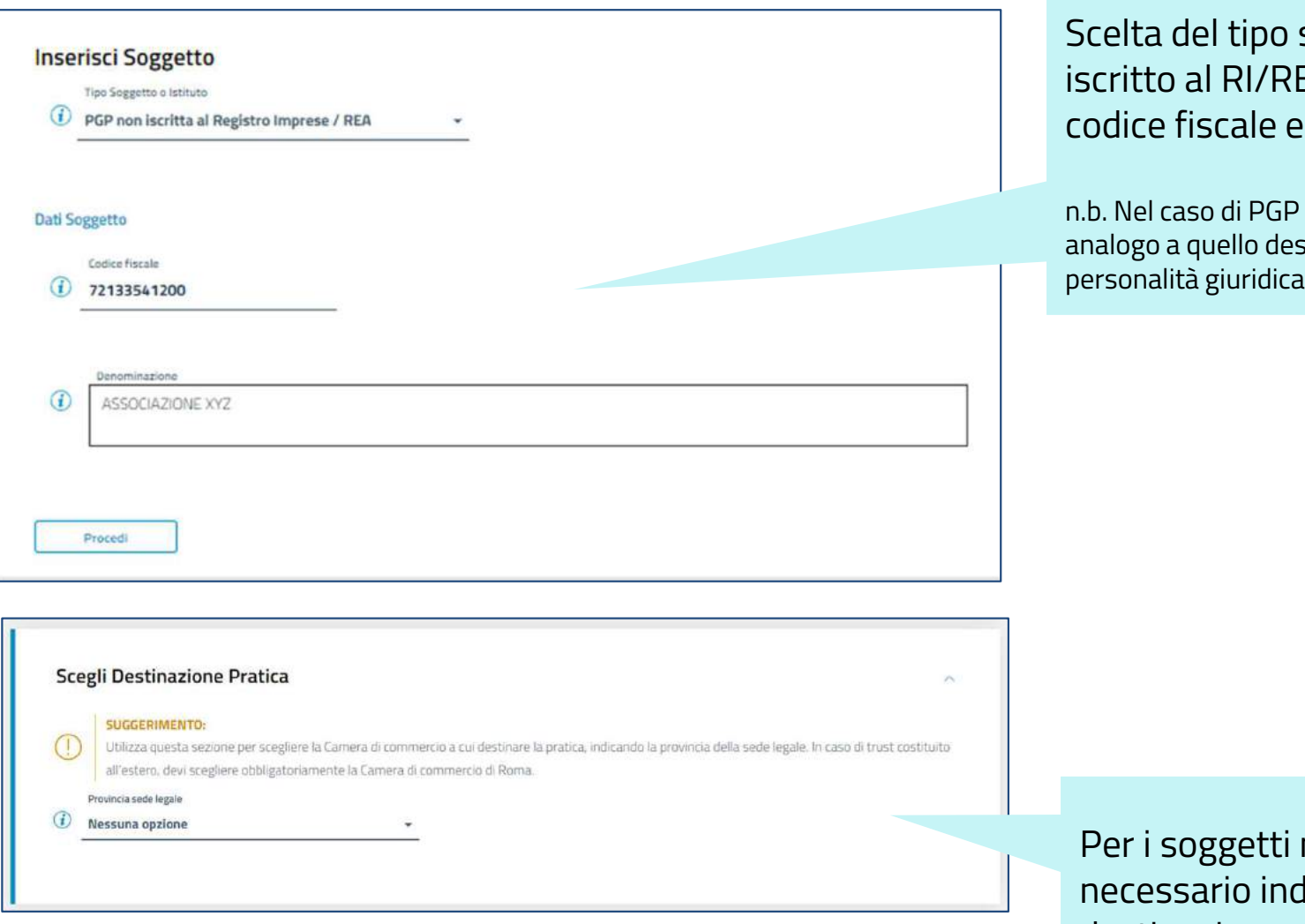

soggetto "PGP non EA" e valorizzazione di denominazione

iscritta al REA, il primo passo è scritto per le imprese con

non iscritti al RI è dicare la destinazione della pratica

### PGP non REA - Estremi della comunicazione e sedi

Il secondo step richiede di indicare i dati identificativi della PGP, incluse sede legale ed eventuali sedi amministrative.

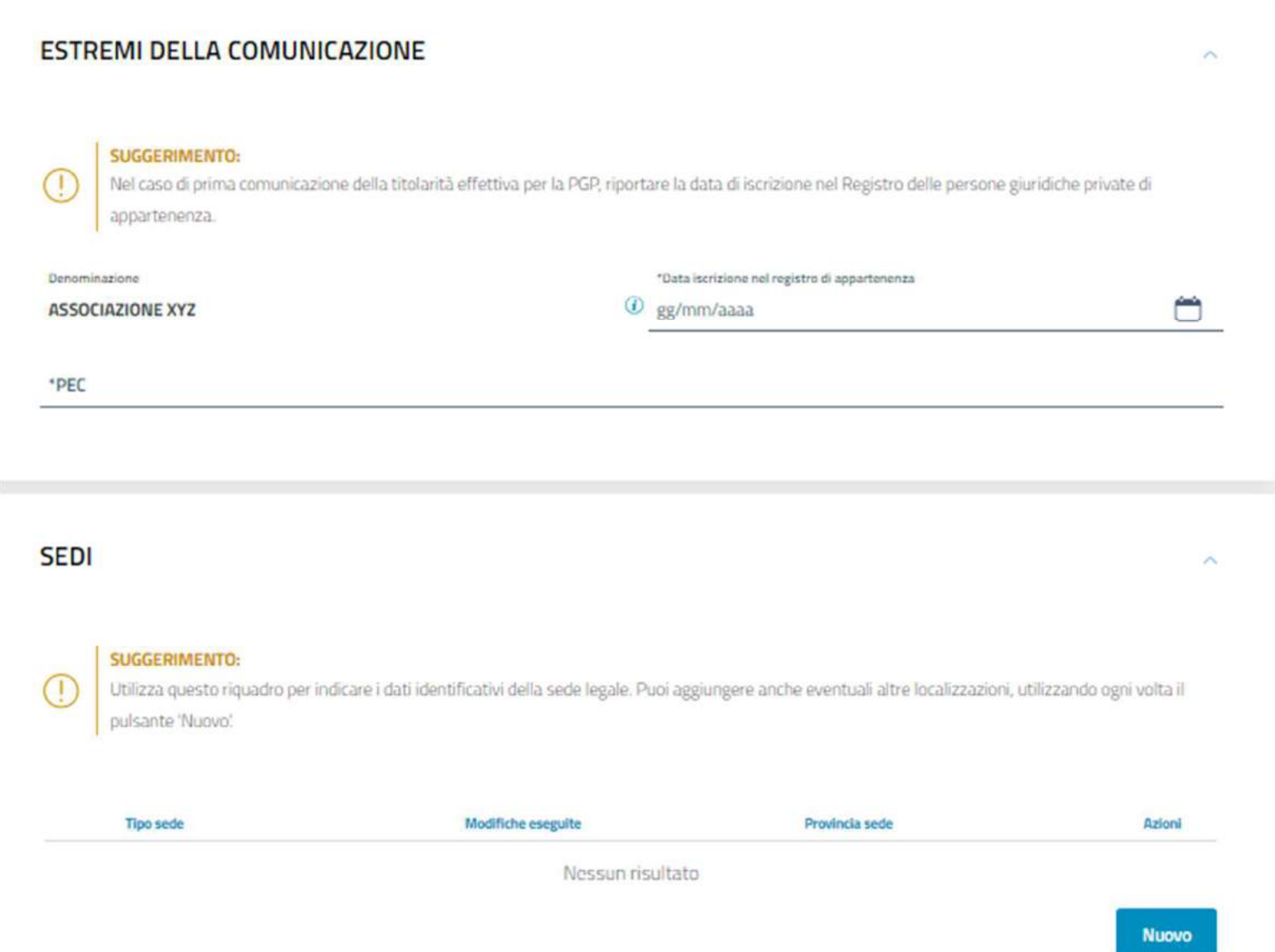

### PGP non REA - Requisiti per lo status di TE

E' necessario indicare il requisito/caratteristica che conferisce al soggetto lo status di Titolare Effettivo.

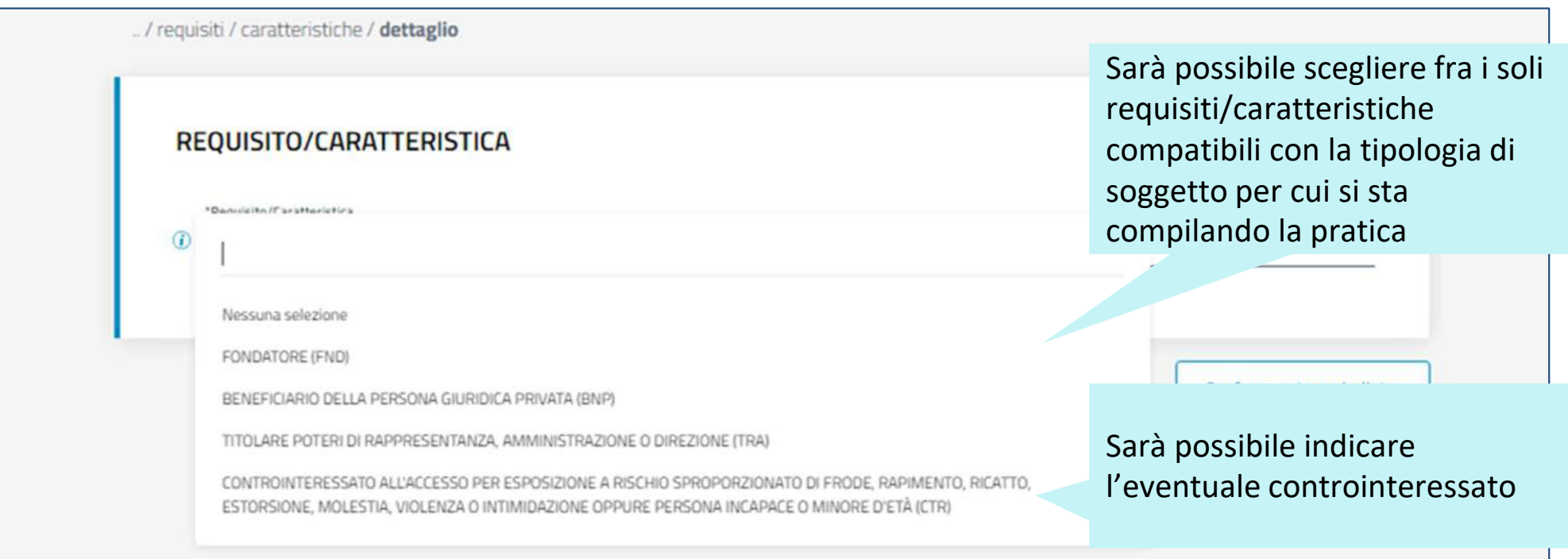

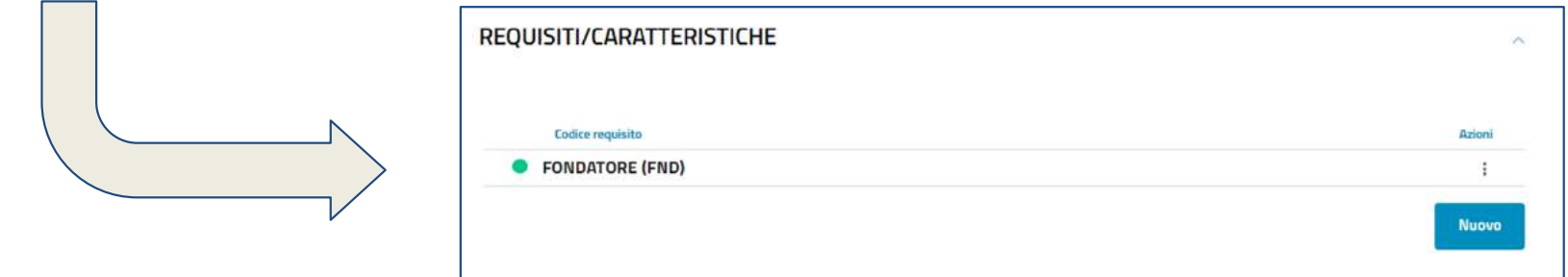

25

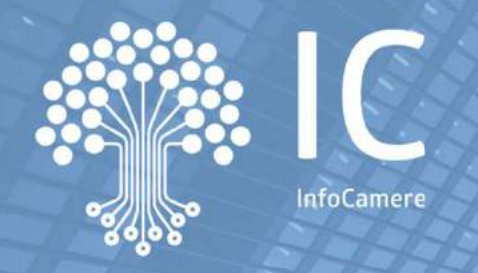

# **La comunicazione della titolarità effettiva e la consultazione dei dati**

## **La compilazione della pratica: Trust**

### Trust - Impostazione della pratica

La predisposizione della pratica è simile a quella descritta per le imprese, con le seguenti specificità

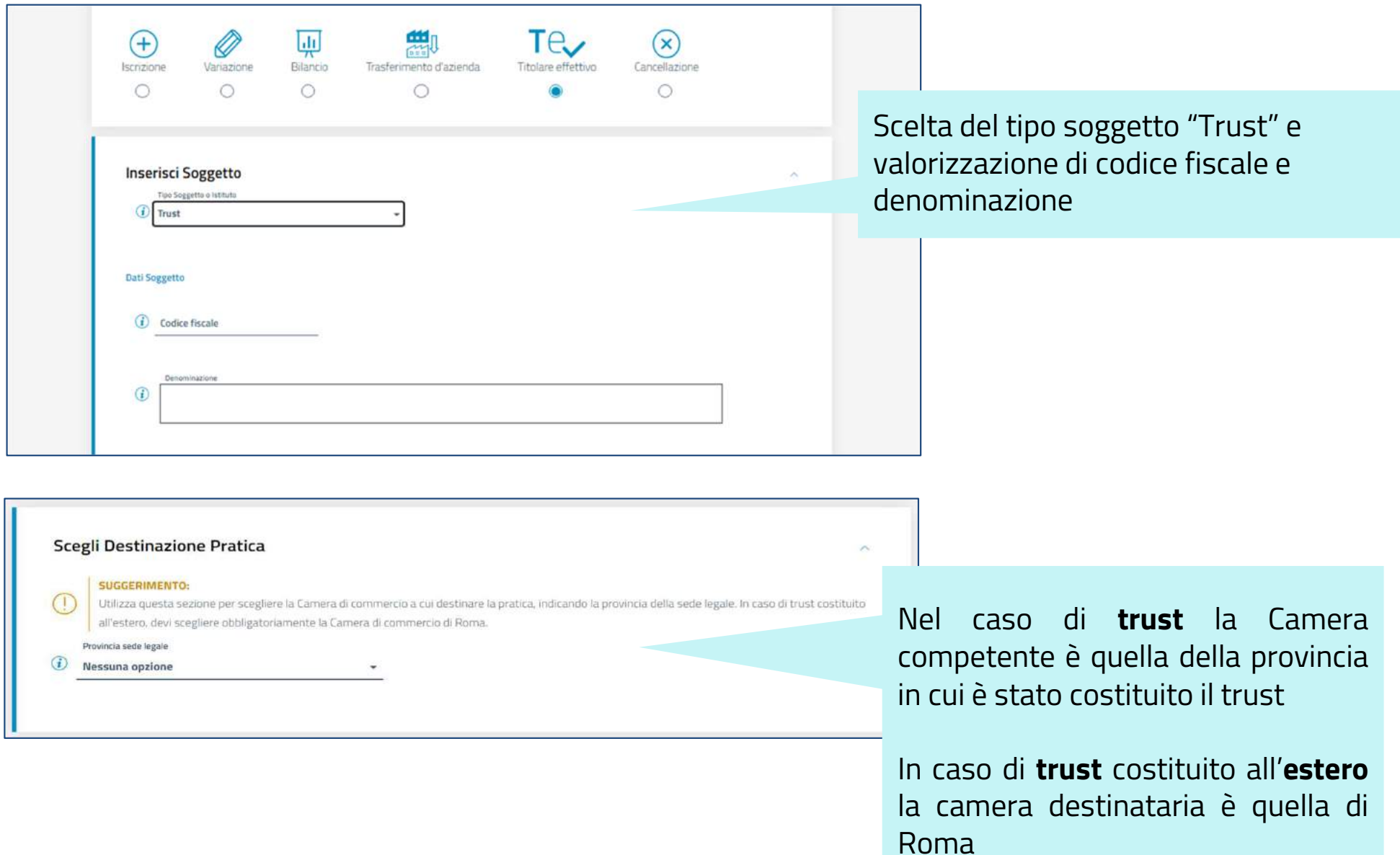

### Trust - Informazioni identificative

Il secondo step consiste nell'inserimento delle informazioni identificative del Trust: data ed estremi di costituzione.

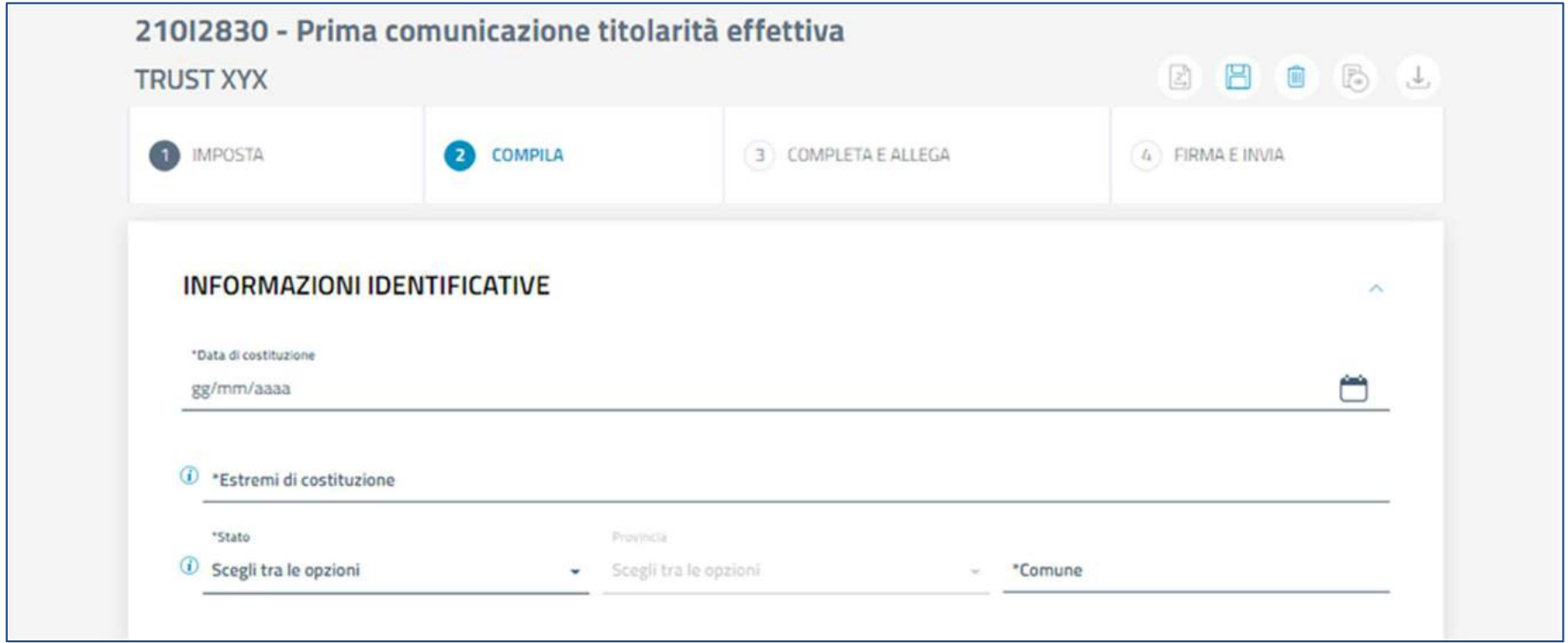

### Trust - Requisiti per lo status di TE

E' necessario indicare il requisito/caratteristica che conferisce al soggetto lo status di Titolare Effettivo.

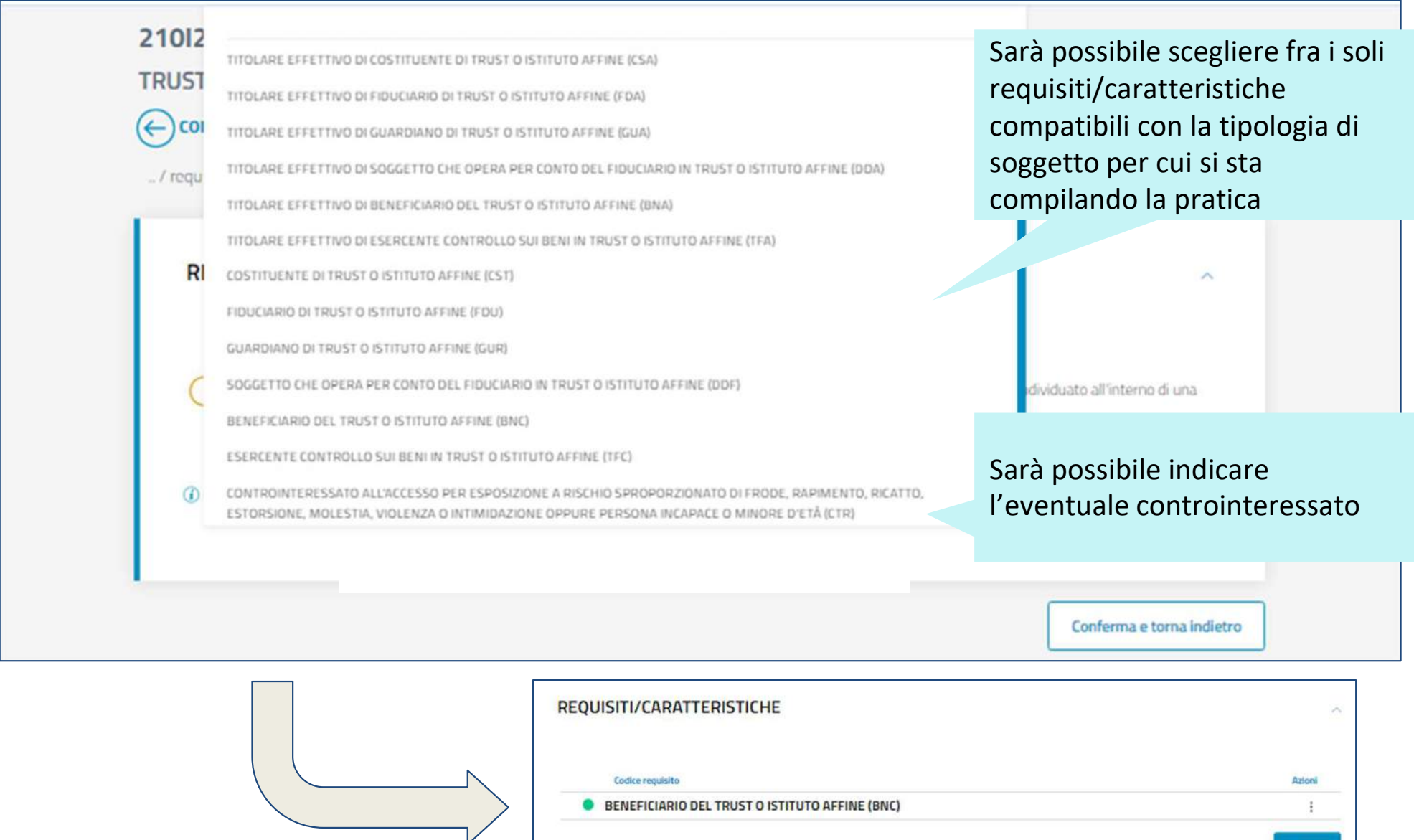

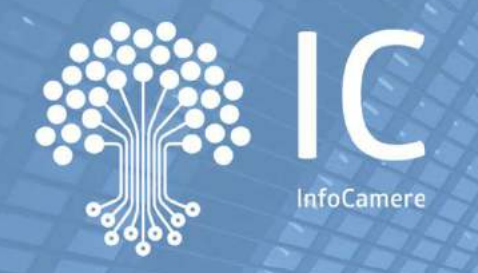

# **La comunicazione della titolarità effettiva e la consultazione dei dati**

## **La compilazione della pratica: Mandati Fiduciari**

### Mandati fiduciari - Impostazione della pratica

La predisposizione della pratica è simile a quella descritta per le imprese, con le seguenti specificità

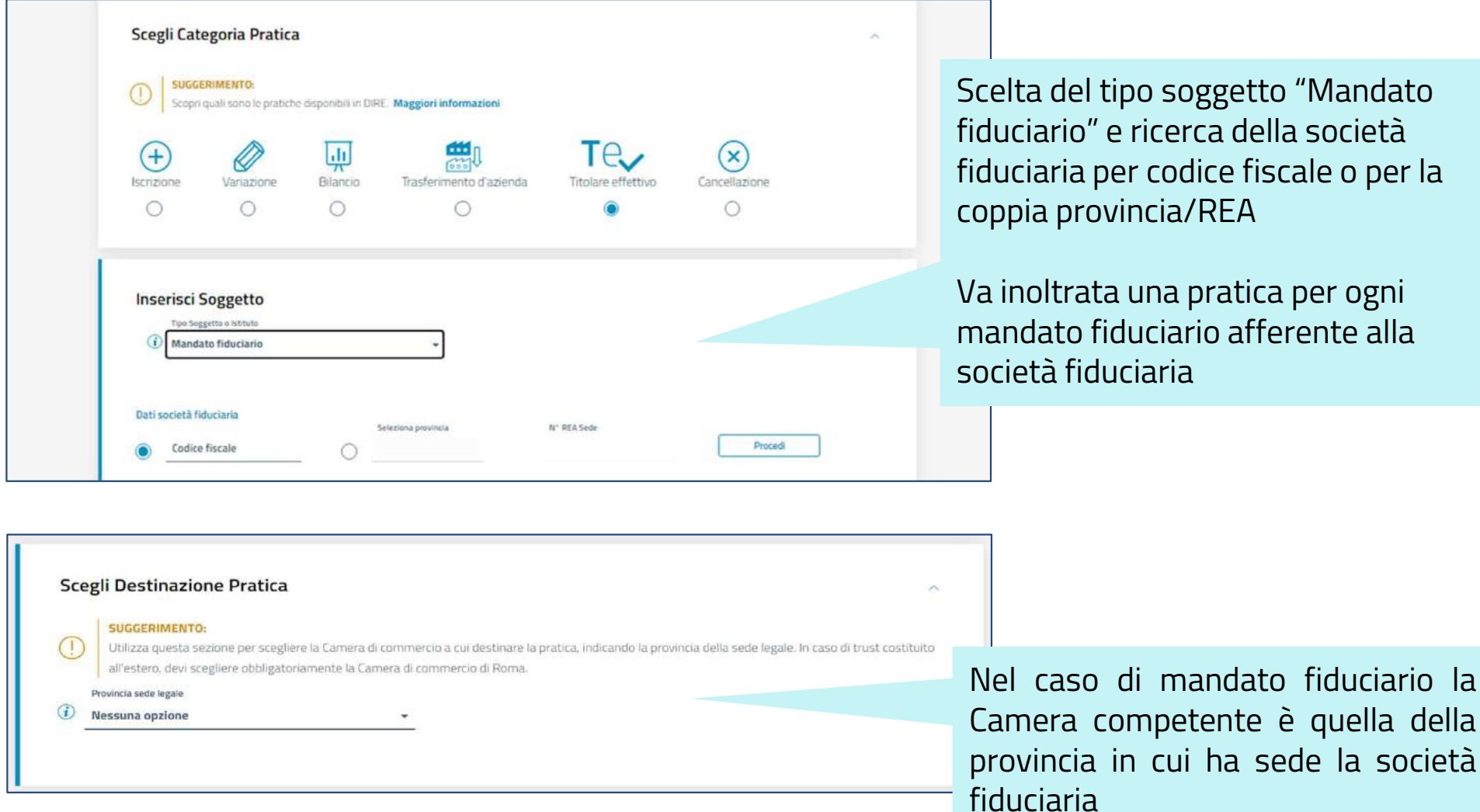

### Mandati fiduciari - Estremi del mandato

Il secondo step consiste nell'indicare gli estremi identificativi del mandato fiduciario.

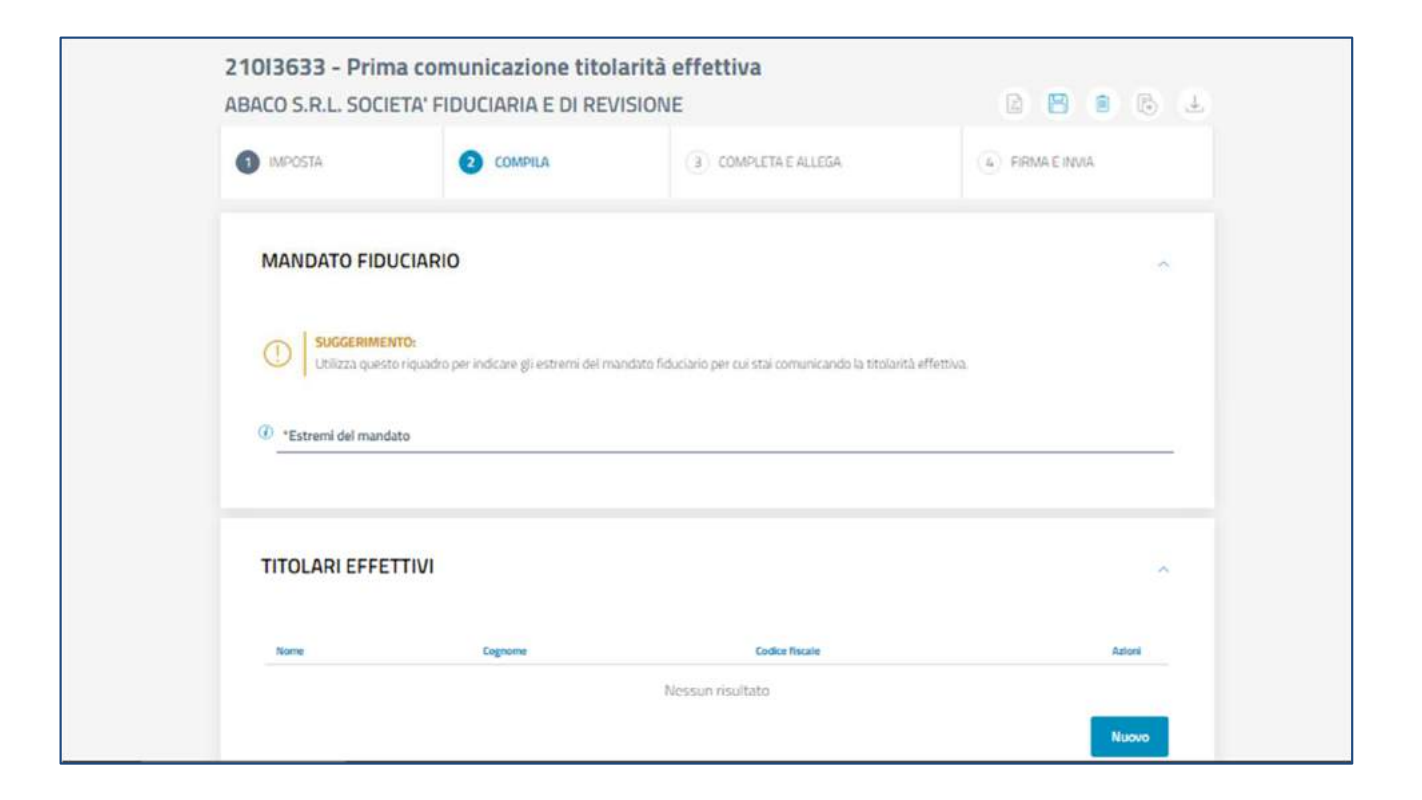

### Mandati fiduciari - Requisiti per lo status di TE

E' necessario indicare il requisito/caratteristica che conferisce al soggetto lo status di Titolare Effettivo.

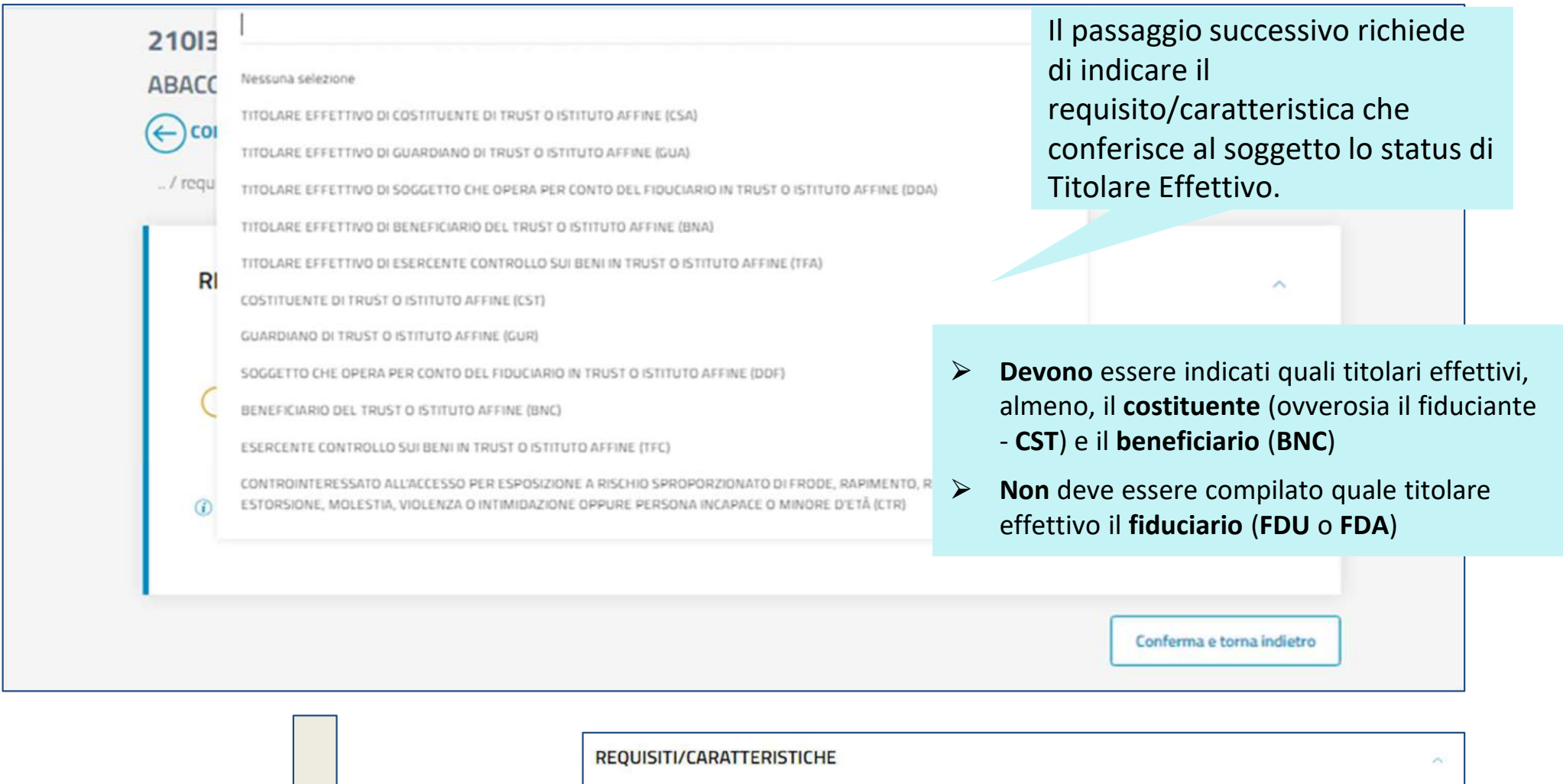

**GUARDIANO DI TRUST O ISTITUTO AFFINE (GUR)** 

Codice requisit

33

Azioni

Nuovo

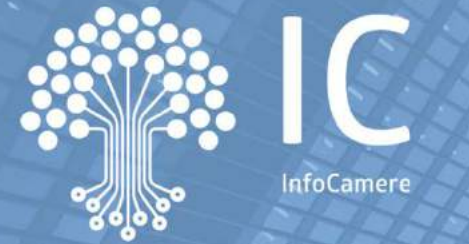

# **La comunicazione della titolarità effettiva e la consultazione dei dati**

### **L'adeguata verifica**

### Titolare Effettivo - L'adeguata verifica

I soggetti obbligati, di cui all'art. 3 del Decreto Antiriciclaggio, previo **accreditamento**, accedono alla sezione autonoma <sup>e</sup> alla sezione speciale del Registro delle Imprese per la consultazione dei dati <sup>e</sup> delle informazioni sulla titolarità effettiva **<sup>a</sup> supporto degli adempimenti concernenti l'adeguataverifica della clientela**, ai sensi degli articoli 18 <sup>e</sup> 19 del decreto antiriciclaggio.

La **richiesta di accreditamento**, resa mediante apposita autocertificazione ai sensi del D.Lgs 445/2000, è presentata alla **Camera di Commercio** territorialmente competente <sup>e</sup> **deve contenere**:

1)L'**appartenenza** del richiedente ad una o più delle categorie di cui all'art. 3 del decreto antiriciclaggio

2) I **dati identificativi** del richiedente, compresa la Pec. Nel caso di persone giuridiche anche i dati del rappresentante legale

3) L'indicazione dell'**autorità di vigilanza competente / organismo di autoregolamentazione** o delle Amministrazioni o organismi interessati

4) La dichiarazione che la **finalità di utilizzo dei dati** è adesclusivo supporto degli adempimenti prescritti in occasione dell'adeguata verifica

### Titolare Effettivo - L'adeguata verifica

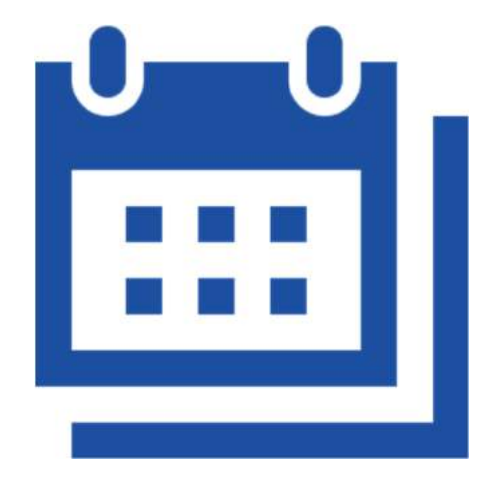

L'accreditamento è comunicato al soggetto obbligato <sup>a</sup>mezzo posta elettronica certificata <sup>e</sup> consente l'accessoper **due anni**, decorrenti dalla data del primoaccreditamento <sup>o</sup> da quella del rinnovo espresso dellostesso.

Le eventuali modifiche dello **status** di soggetto obbligato <sup>o</sup> la sua cessazione sono comunicati dal soggettoobbligato entro dieci giorni.

I soggetti obbligati accreditati possono indicare delegati all'accesso incardinati nella propria organizzazione.

### Titolare Effettivo - L'adeguata verifica

I soggetti obbligati all'adeguata verifica individuati dalla normativa antiriciclaggio sono:

- • **intermediari bancari <sup>e</sup> finanziari:** Banche, Poste Italiane, Istituti di moneta elettronica, Istituti di pagamento, Società di intermediazione mobiliare, Società di gestione del risparmio, SICAV, SICAF, Agenti di cambio, Intermediari (art. <sup>106</sup> TUB), Cassa depositi <sup>e</sup> prestiti, Imprese di assicurazioni (art. <sup>2</sup> c. <sup>1</sup> CAP), Intermediari assicurativi (artt. 2, c. <sup>1</sup> <sup>e</sup> <sup>109</sup> CAP), Soggetti eroganti microcredito, Confidi, Società fiduciarie (art. <sup>106</sup> TUB), Intermediari bancari esteri con succursali italiane, Intermediari finanziari esteri con succursali italiane, Intermediari assicurativi esteri con succursali italiane, Intermediari bancari esteri senza succursali italiane, Intermediari finanziari esteri senza succursali italiane, Intermediari assicurativi esteri senza succursali italiane, Consulenti <sup>e</sup> società di consulenza finanziaria
- •**altri operatori finanziari:** Altre società fiduciarie, Mediatori creditizi, Agenti finanziari, Cambiavalute
- • **professionisti:** Commercialisti ed Esperti contabili, Consulenti del Lavoro, Periti <sup>e</sup> consulenti contabili <sup>e</sup>tributari, Associazioni di categoria, CAF <sup>e</sup> patronati, Notai, Avvocati, Revisori legali con incarichi su Enti Pubblici, Revisori Legali senza incarichi su Enti Pubblici
- • **altri operatori non finanziari:** Prestatori di servizi, Commercianti/Intermediari di cose antiche <sup>e</sup> opere d'arte, Commercianti/Intermediari d'arte in porti franchi, Operatori professionali in oro, Mediatori Immobiliari, Portavalori, Mediatori Civili, Recupero Crediti, Servizi di valuta virtuale, Servizi di portafoglio digitale
- • **prestatori di servizi di gioco:** Operatori di <sup>g</sup>ioco online, Operatori di <sup>g</sup>ioco su rete fisica, Gestori di case dagioco

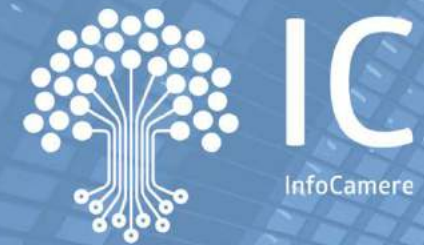

# **La comunicazione della titolarità effettiva e la consultazione dei dati**

### **Accreditamento: un esempio**

Le immagini riportate nelle slide successive sono a puro titolo esemplificativo e potranno differire da quelle disponibili sul portale

### Accreditamento - Esempio 1/4

Si riporta <sup>a</sup> titolo di esempio il caso di un soggetto obbligato (S.O.) che si autentica sulla piattaforma del TitolareEffettivo con SpID/CIE/CNS <sup>e</sup> predispone istanza di richiesta di accreditamento.

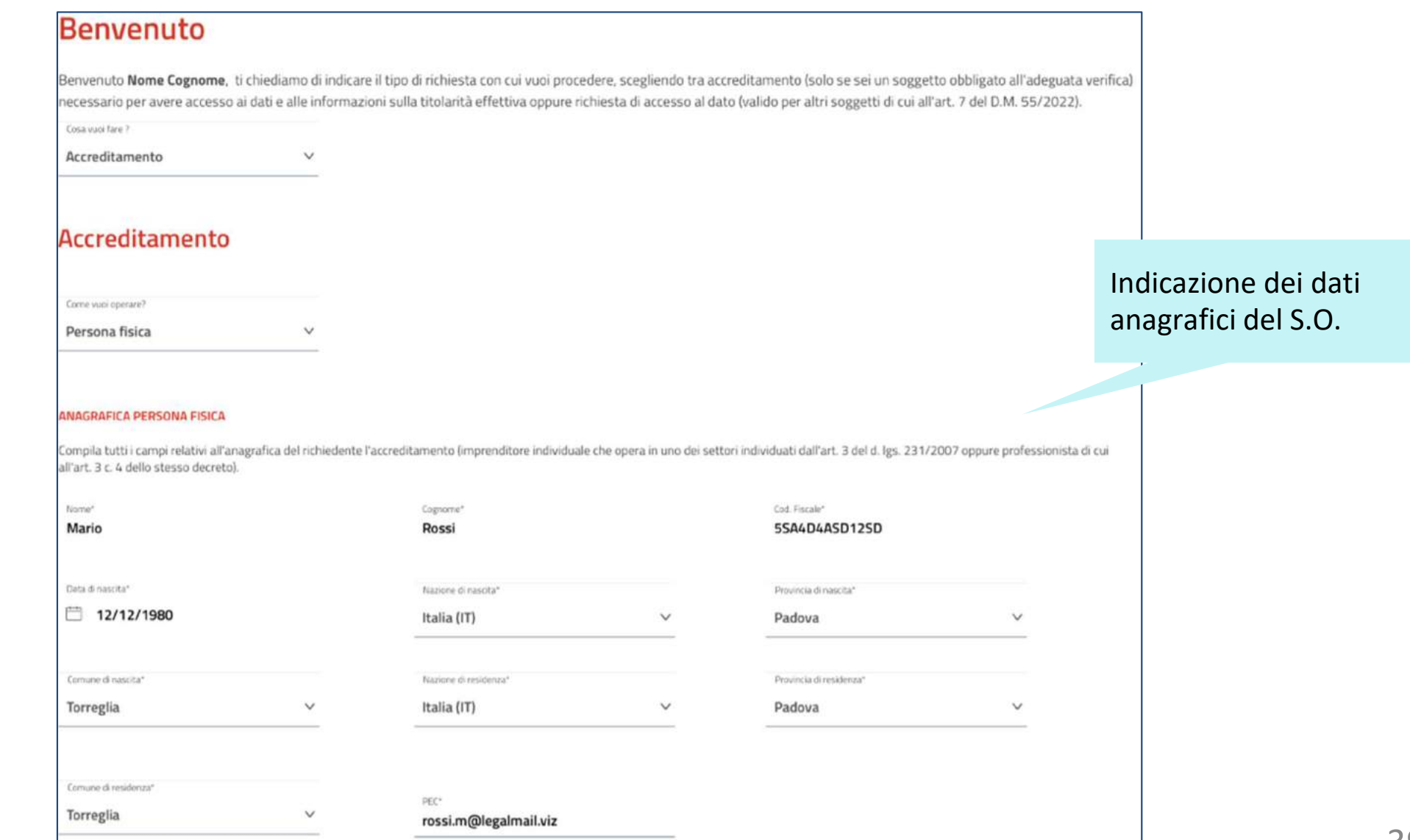

### Accreditamento - Esempio 2/4

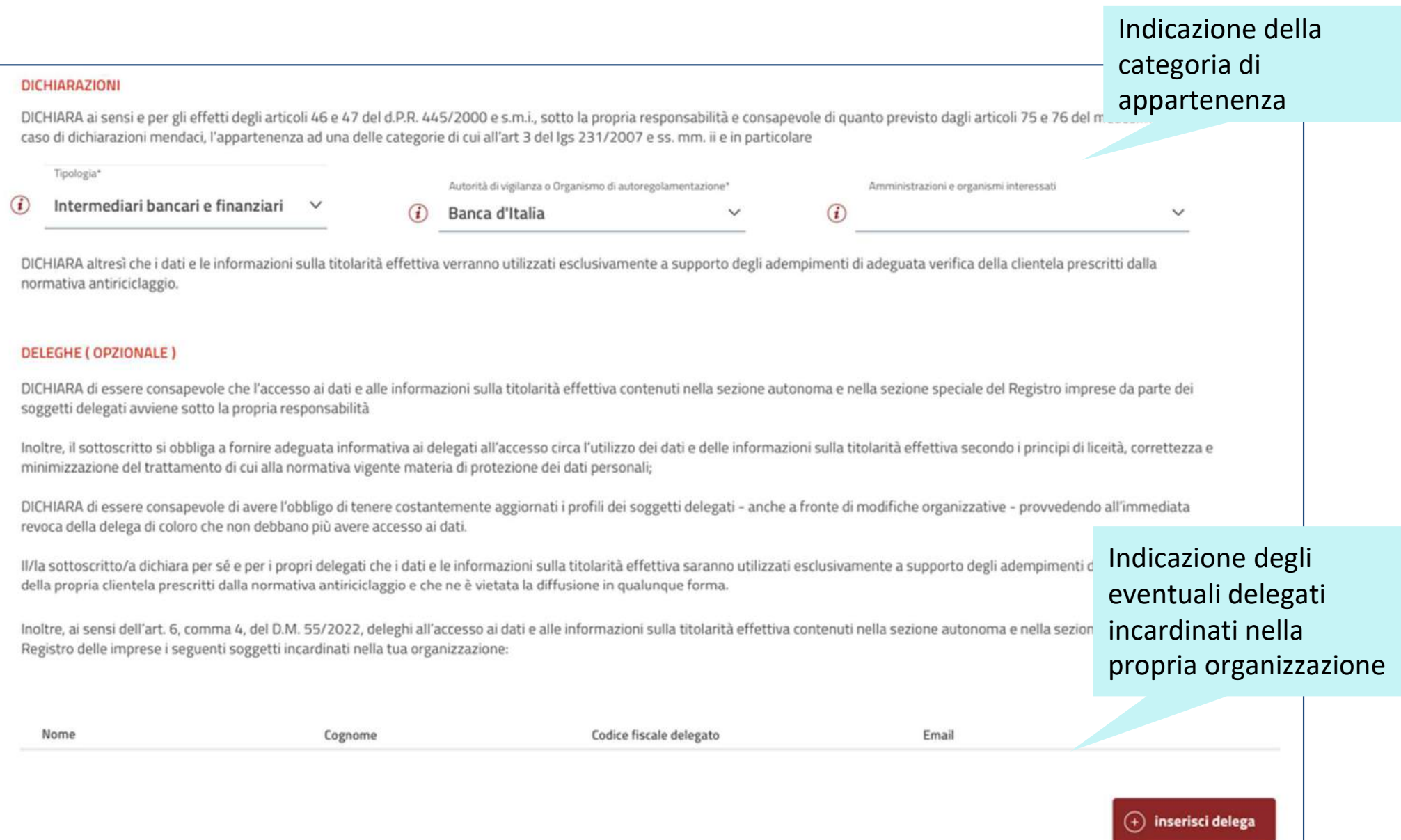

### Accreditamento - Esempio 3/4

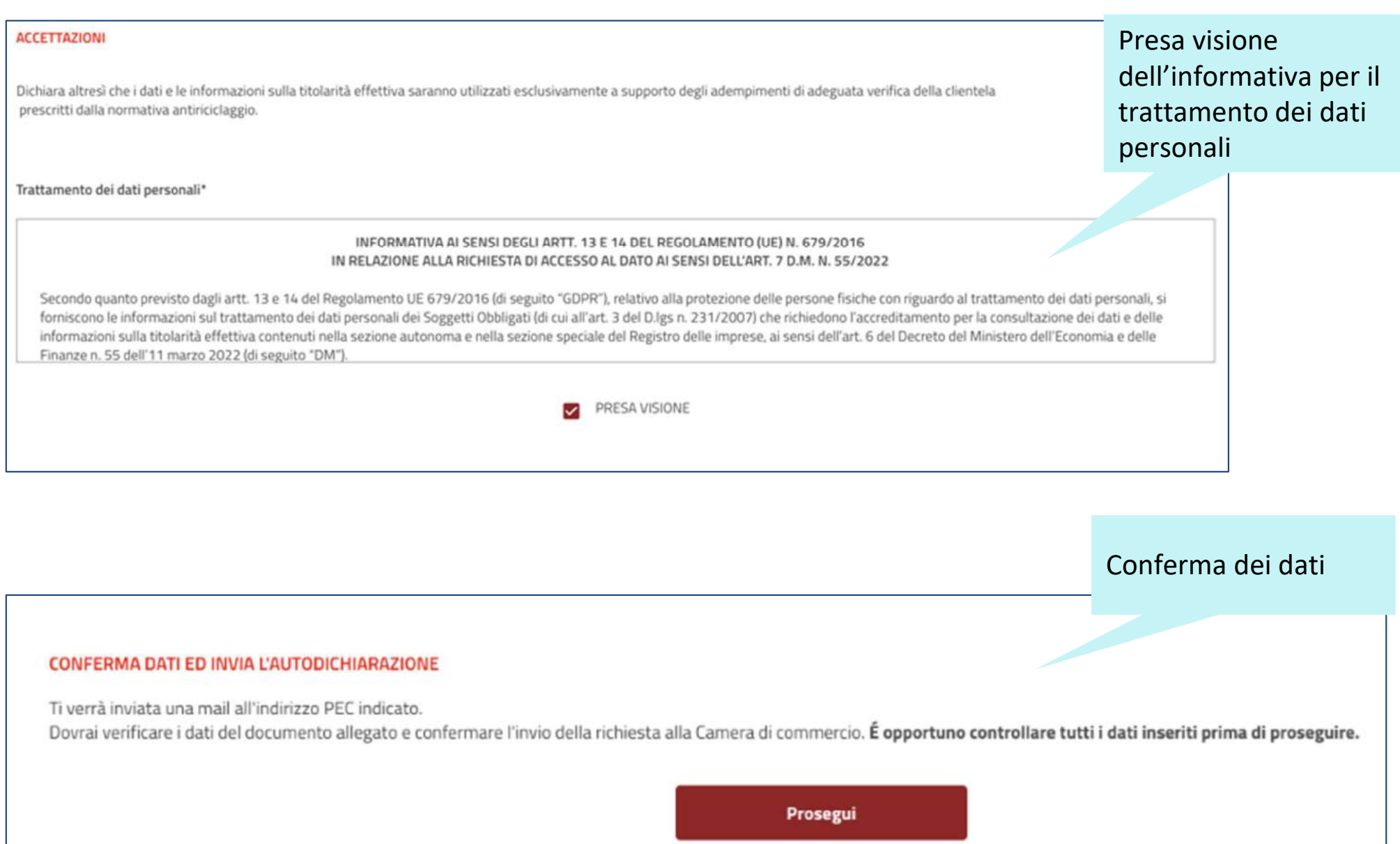

### Accreditamento - Esempio 4/4

L'utente riceve una mail con allegata l'autodichiarazione generata in base ai dati inseriti. Cliccando sul link '**invia la richiesta**' presente nella PEC ricevuta, l'utente conferma la validità dell'indirizzo PEC dichiarato e trasmette la richiesta di accreditamento alla CCIAA territorialmente competente:

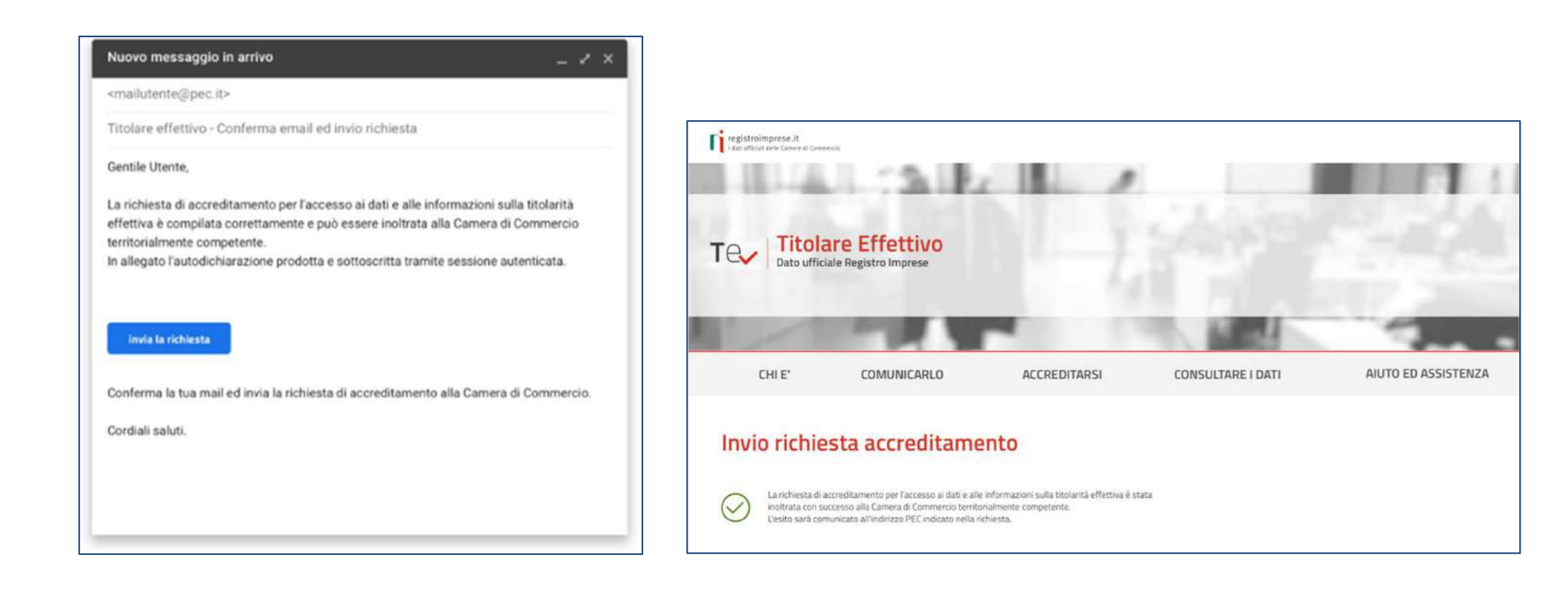

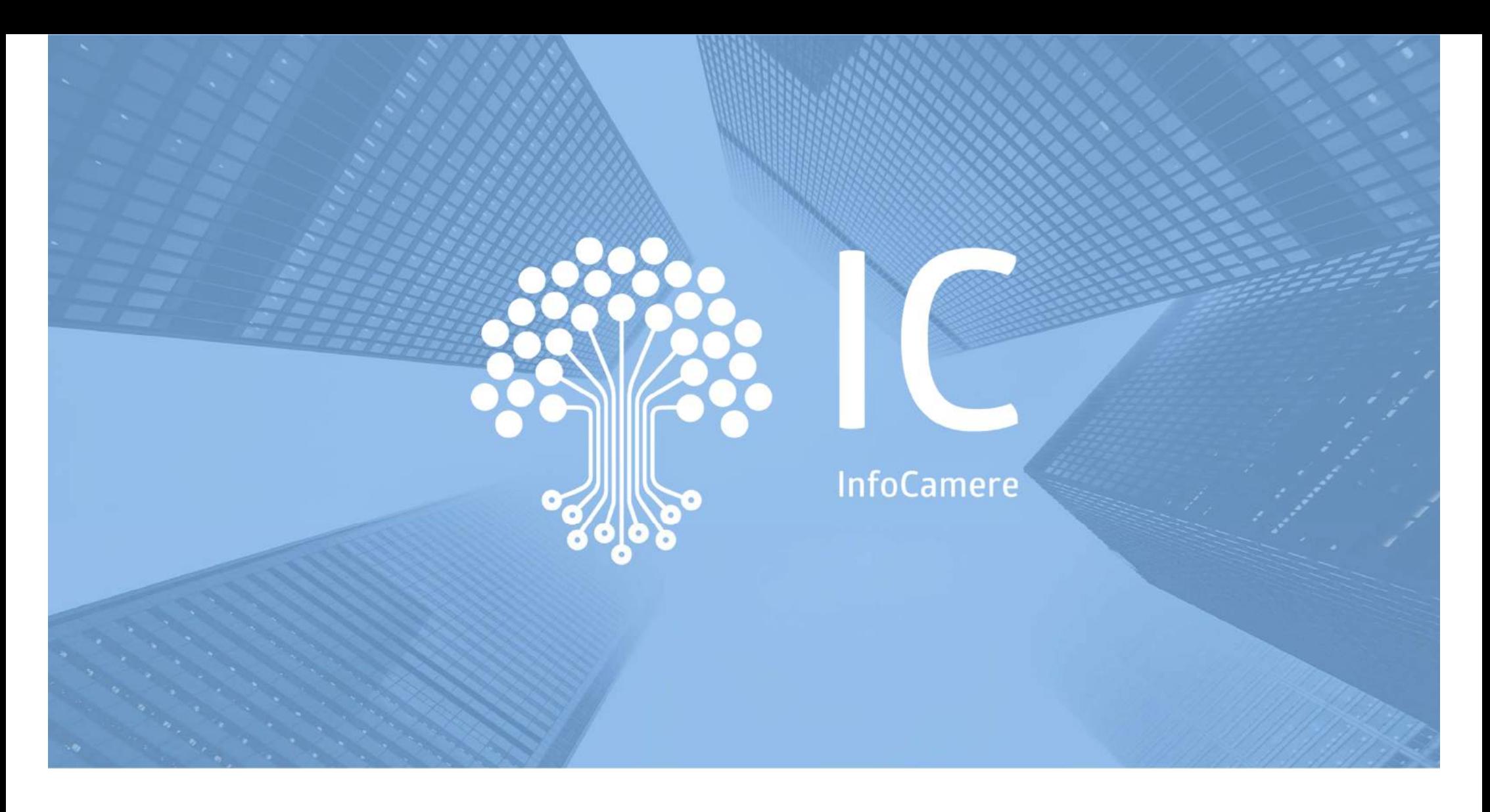

## **Grazie per l'attenzione**